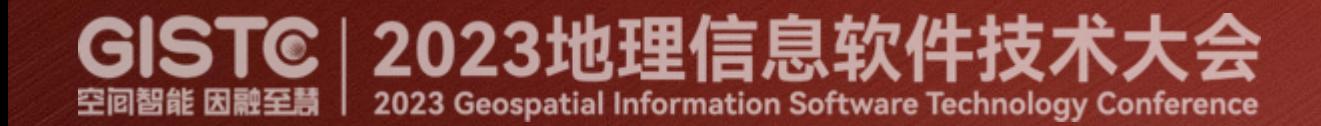

# **跨平台电子海图生产软件: SuperMap iMaritimeEditor**

## 贺欢欢 超图研究院端产品研发中心部门经理 2023年6月28日,北京

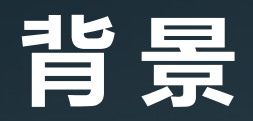

#### **现状**

我国是海洋和内河航运大国,全面准确掌握海洋和内河基础地理信息意义重大; 电子海图和航道图为船舶航行提供基础核心数据。

#### **政策**

《"十四五"现代综合交通运输体系发展规划》 • 智能航运

• 推动交通科技自立自强。强化交通运输领域关键核心技术研发,加强交通运输 领域前瞻性、战略性技术研究储备、船舶自主航行、船岸协同等领域技术研发。

#### **SuperMap iMaritimeEditor 产品**

超图跨平台电子海图生产桌面软件(英文名: SuperMap iMaritimeEditor )

**GISTC** 

- 全国产环境跨平台GIS适配, 满足信创环境电子海图生产需求。
- Linux、Window 显示效果、操作体验一致。

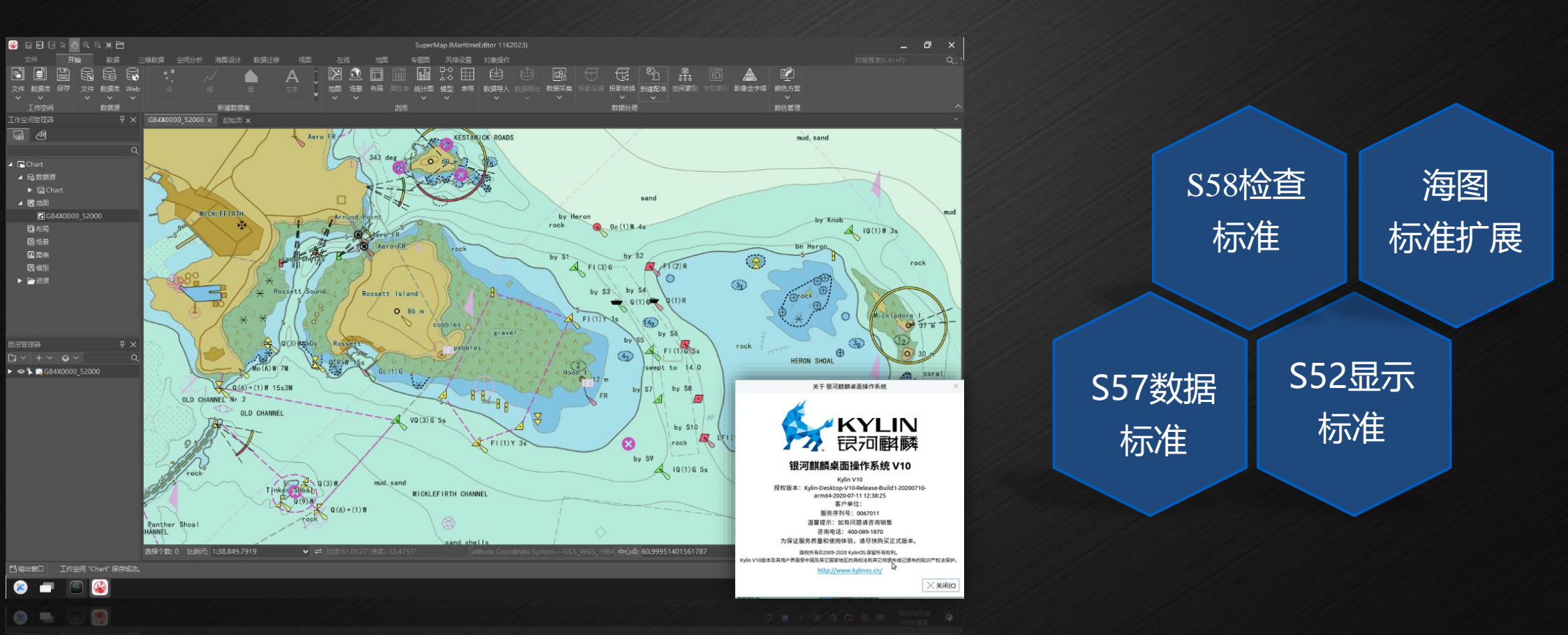

#### **SuperMap iMaritimeEditor 产品**

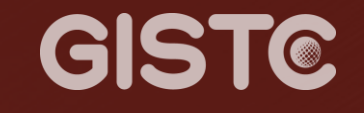

- **Arm环境:**FT 2000/4,银河麒麟操作系统;
- **海图数据**:某区域沿岸400个图幅海图数据,000文件体积总量620M;

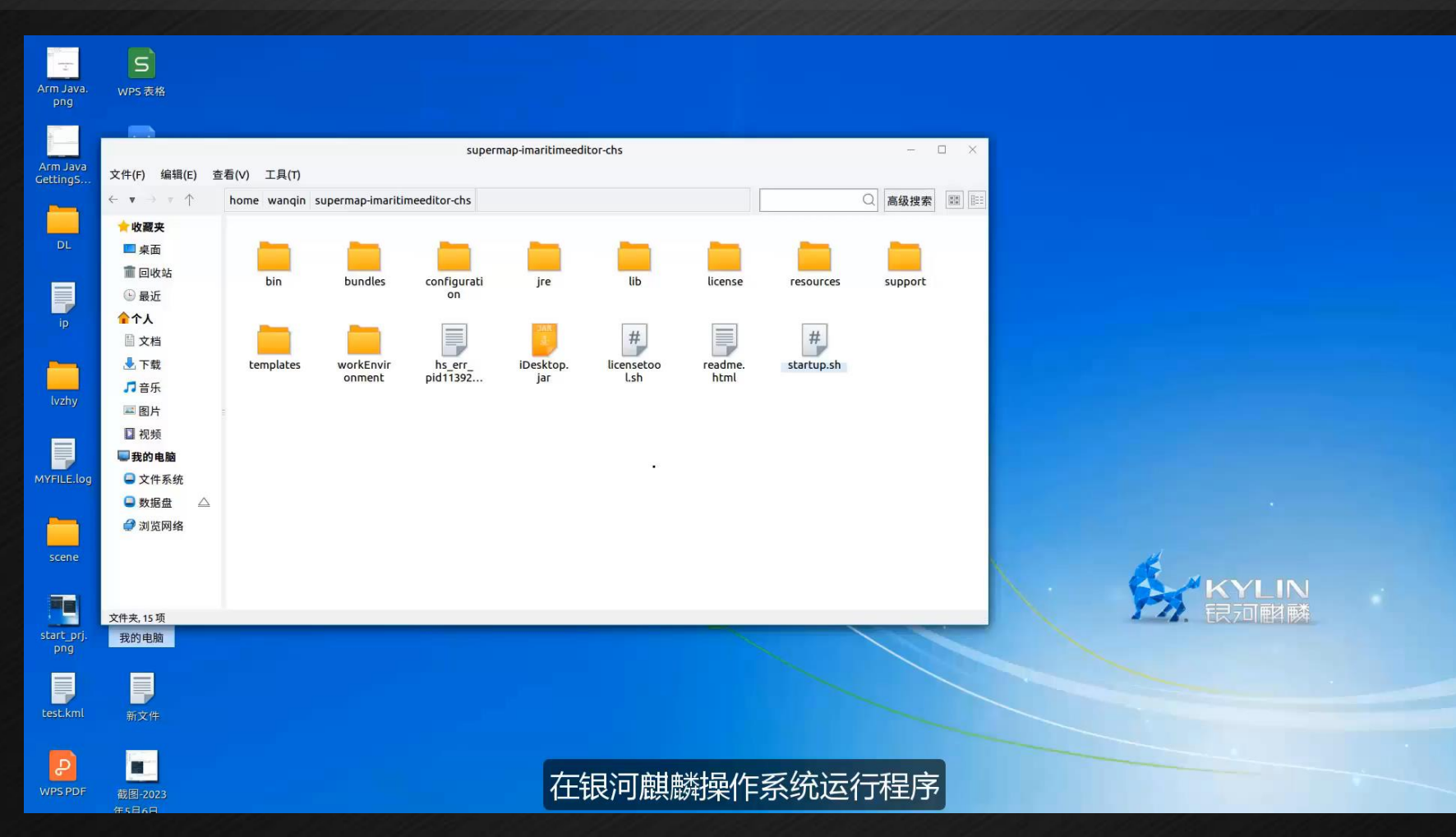

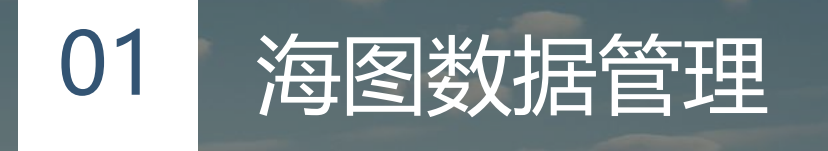

02 电子海图生产

## **目 录** C O N T E N T S

NA

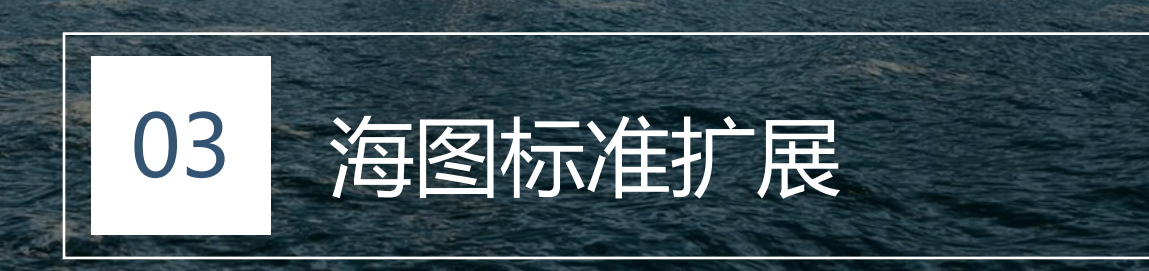

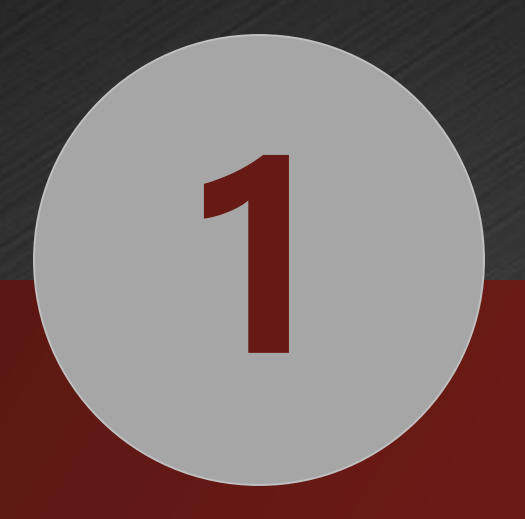

## **海图数据管理**

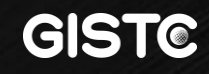

#### **1. 海图数据管理:**标准S57数据导入

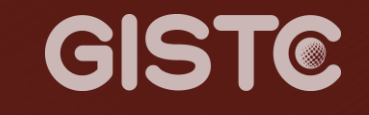

#### • 支持批量导入S57标准海图数据,及S57更新文件导入。

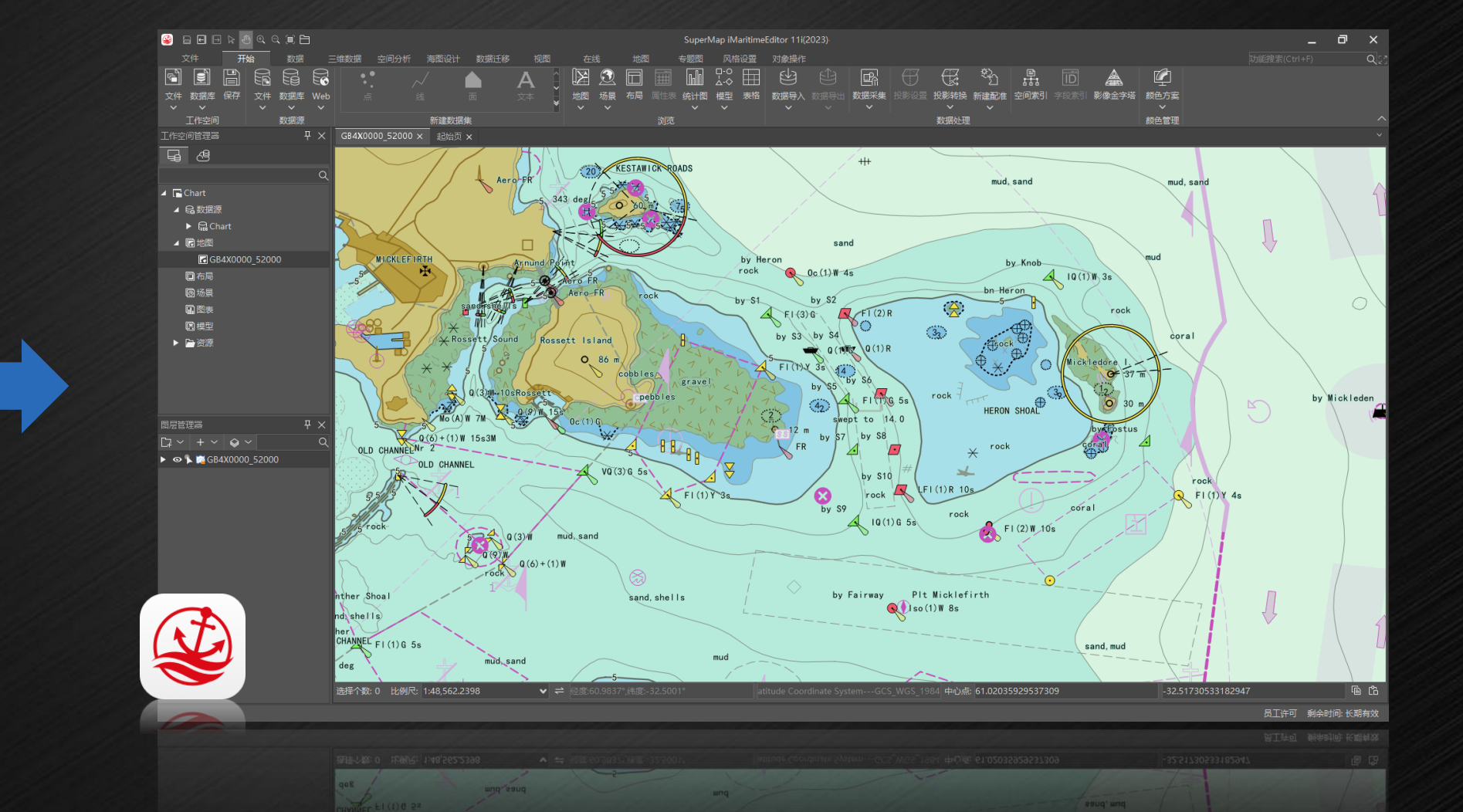

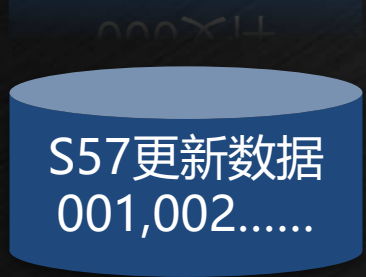

S57

000文件

#### **1. 海图数据管理**:海图分组管理

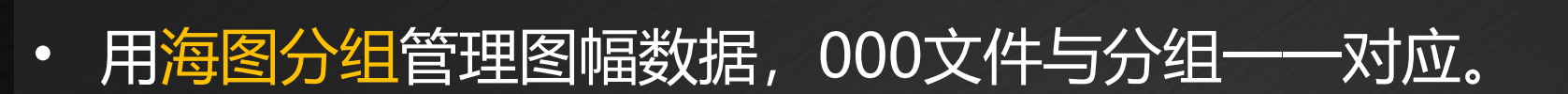

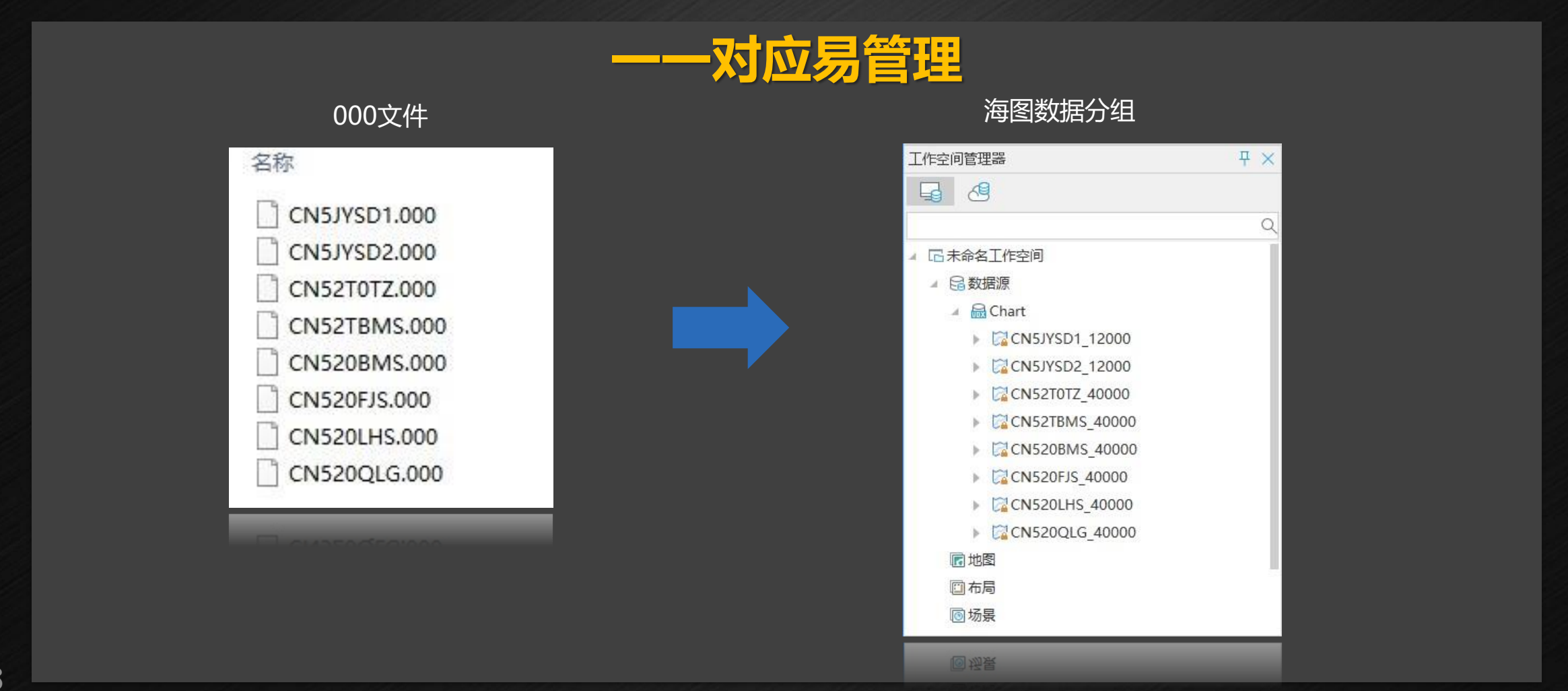

GISTC

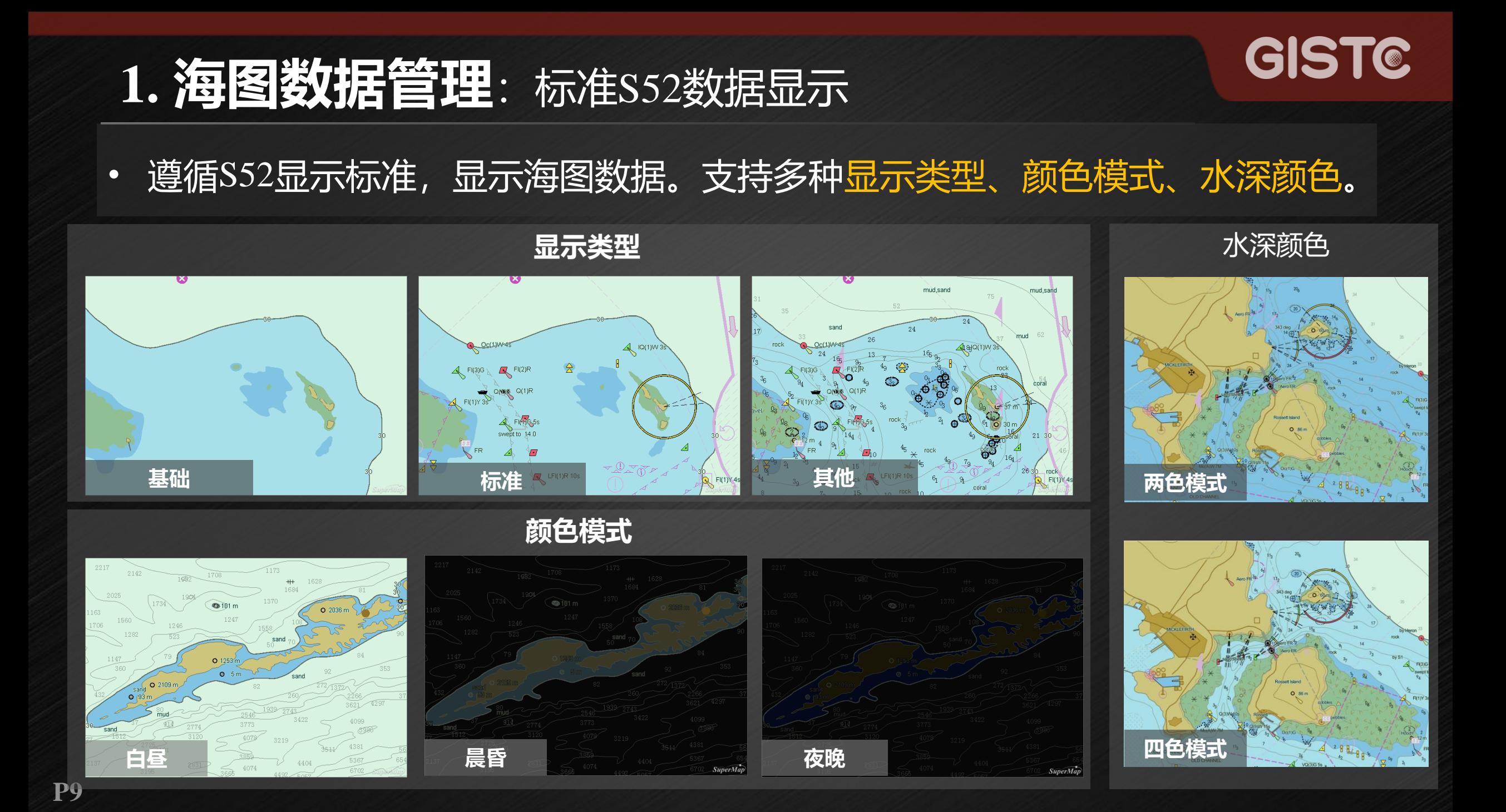

#### **1. 海图数据管理**:标准S52数据显示

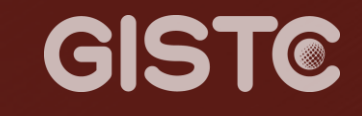

#### • 与更多GIS数据结合,实现海陆一体化显示和应用;

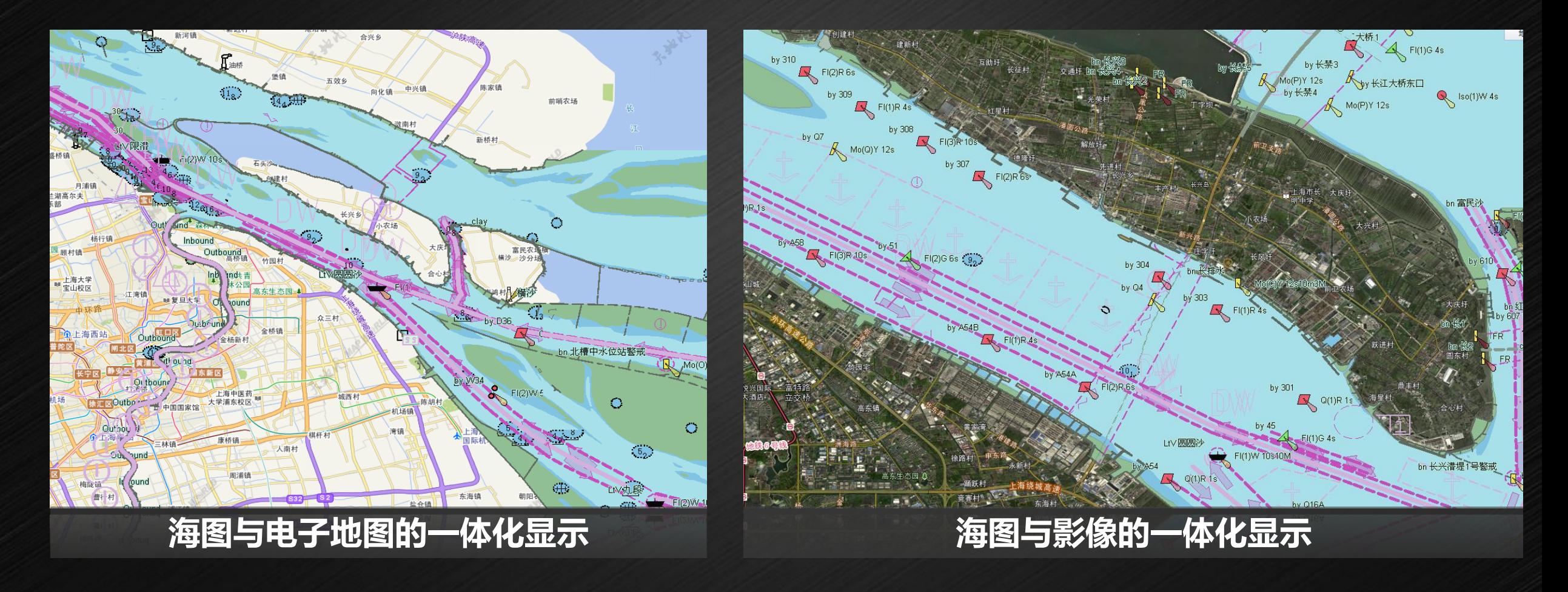

#### **1. 海图数据管理:** 数据查询

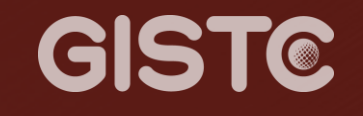

- 支持选择物标查询属性;
- 支持按照物标类型、记录标识等进行物标对象查找;
- 支持按数据比例尺、物标分组类别、物标类型筛选显示海图数据。

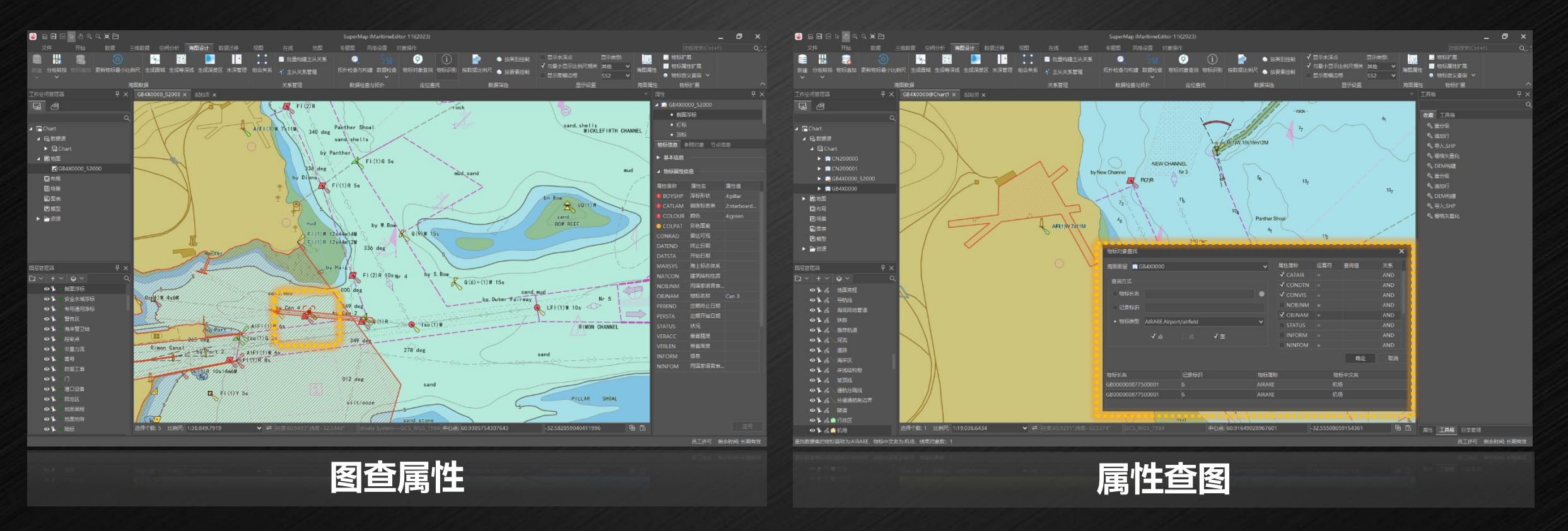

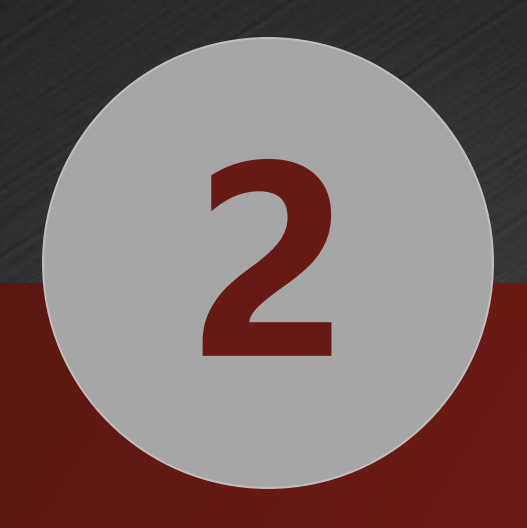

## **电子海图生产**

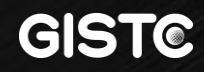

### **电子海图生产关键流程**

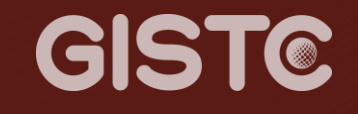

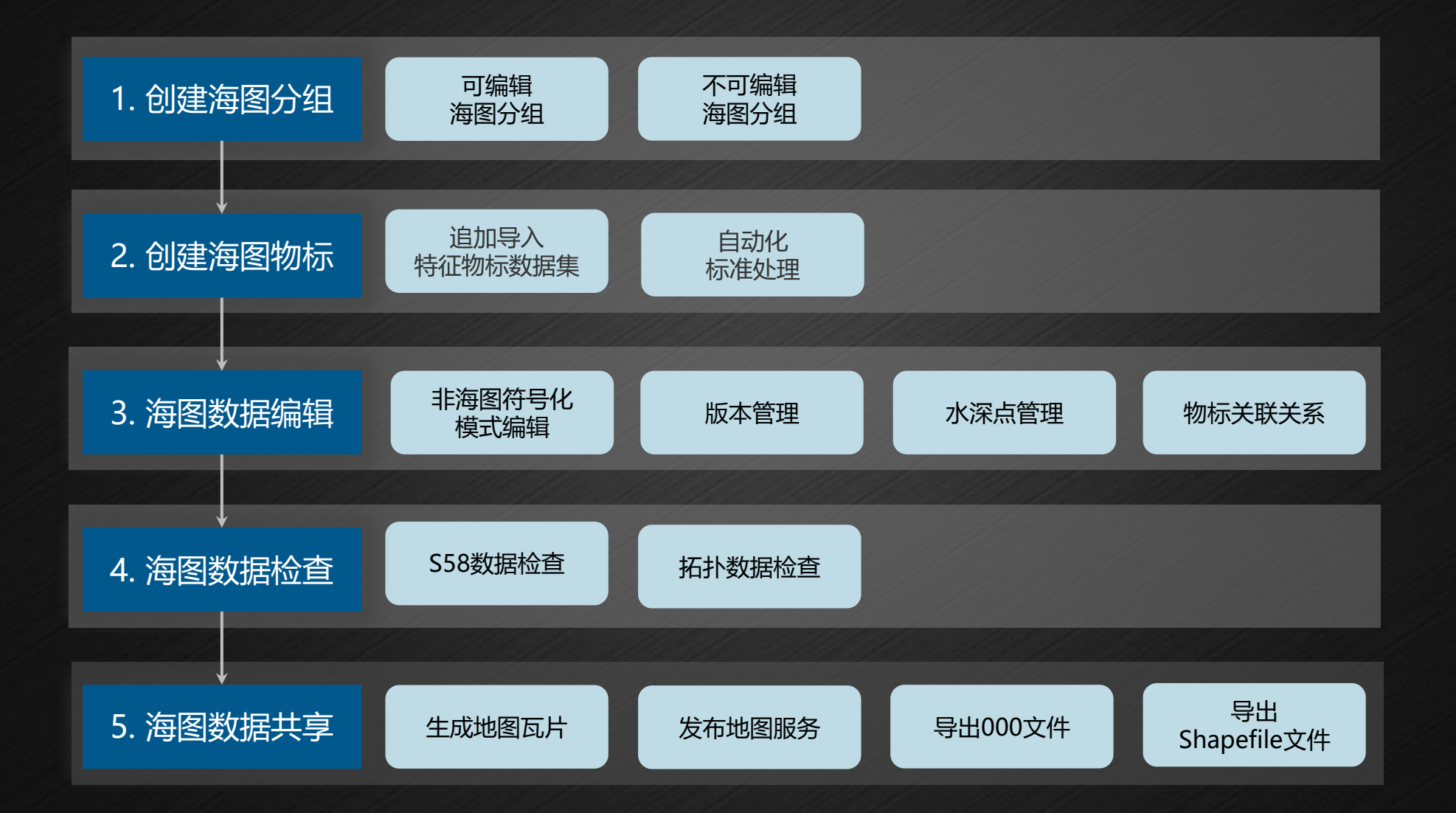

# 1. 创建海图分组

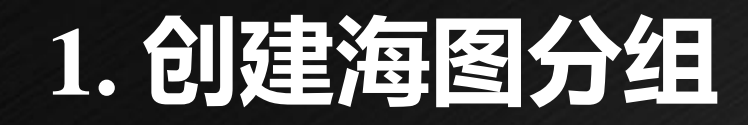

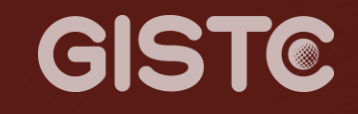

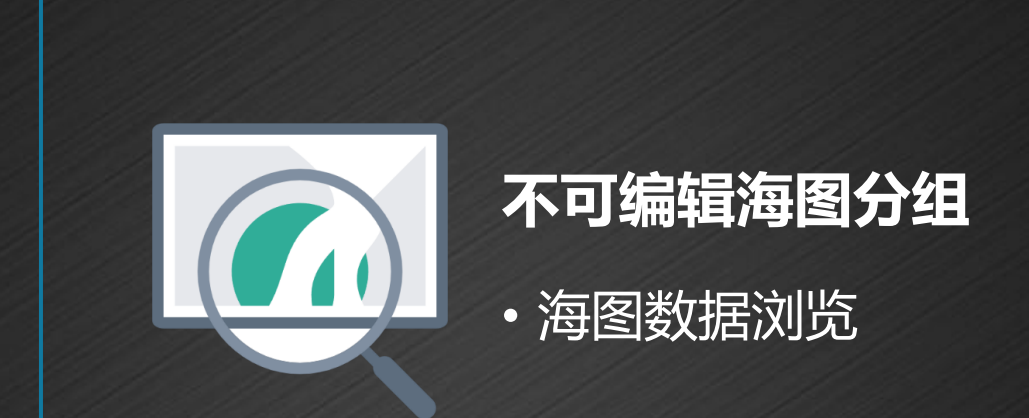

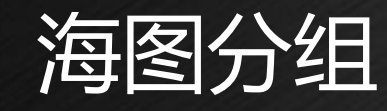

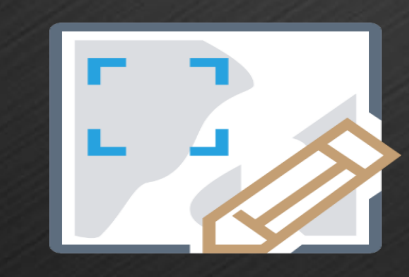

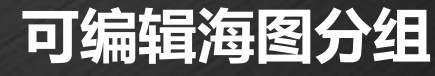

• 海图数据编辑

## **1. 创建海图分组**

#### • 支持创建可编辑的海图分组,设置特征标识序列、图幅范围、基准面等信息。

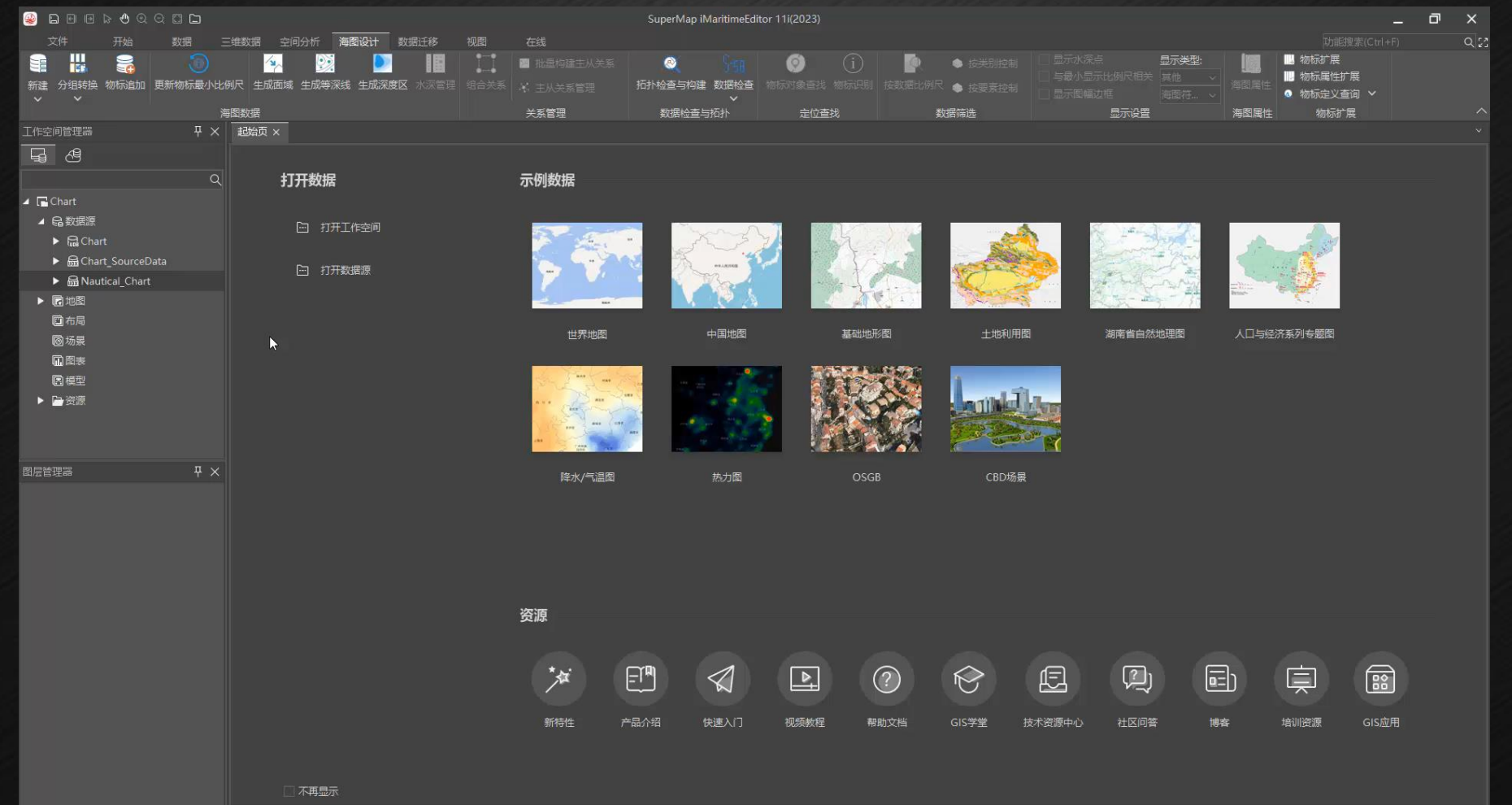

工作空间 "Chart" 保存成功。

GISTC

**P16**

# **2. 创建海图物标**

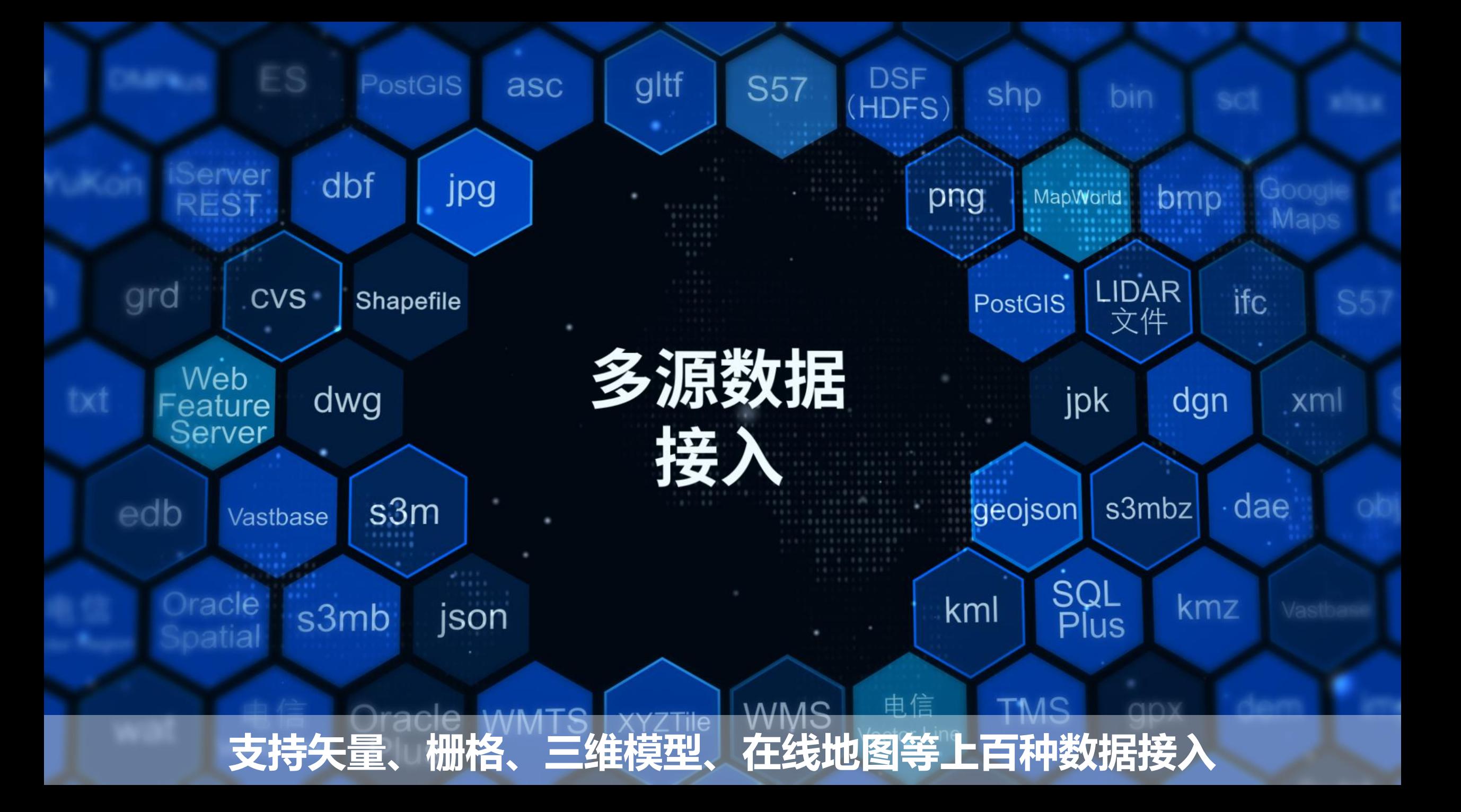

### **2. 创建海图物标:**追加特征数据集

#### **GISTC**

#### • 具有海图数据结构的GIS数据:支持批量追加普通数据集为特征数据集。

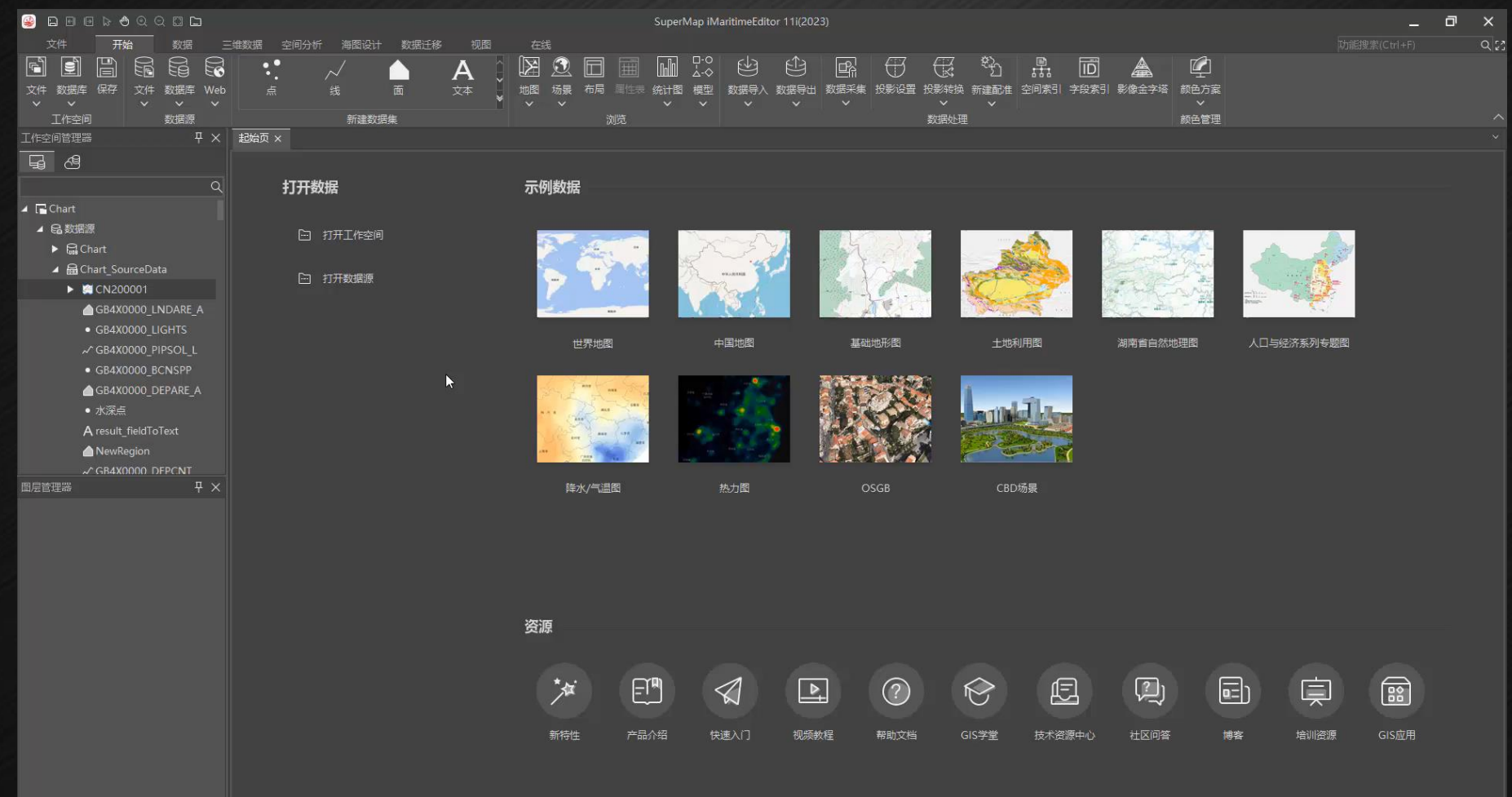

**P19**

本地试用许可 剩余时间: 38天

## **2. 创建海图物标**:自动化标准处理

#### **GISTC**

- 非海图标准化的测绘数据:通过处理自动化(GPA)建模,处理为海图标准数据。
- 提供 1000+的处理自动化工具,通过构建模型,实现数据标准化处理。

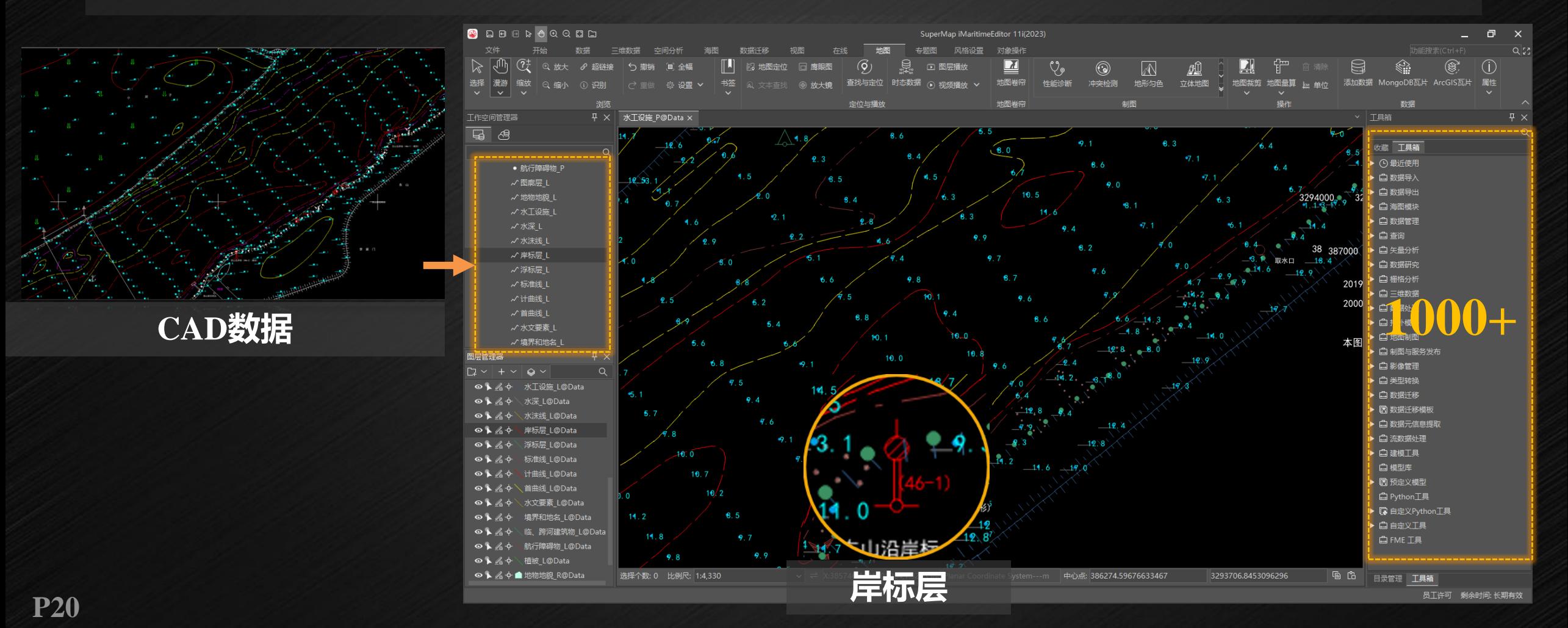

### **2. 创建海图物标**:自动化标准处理

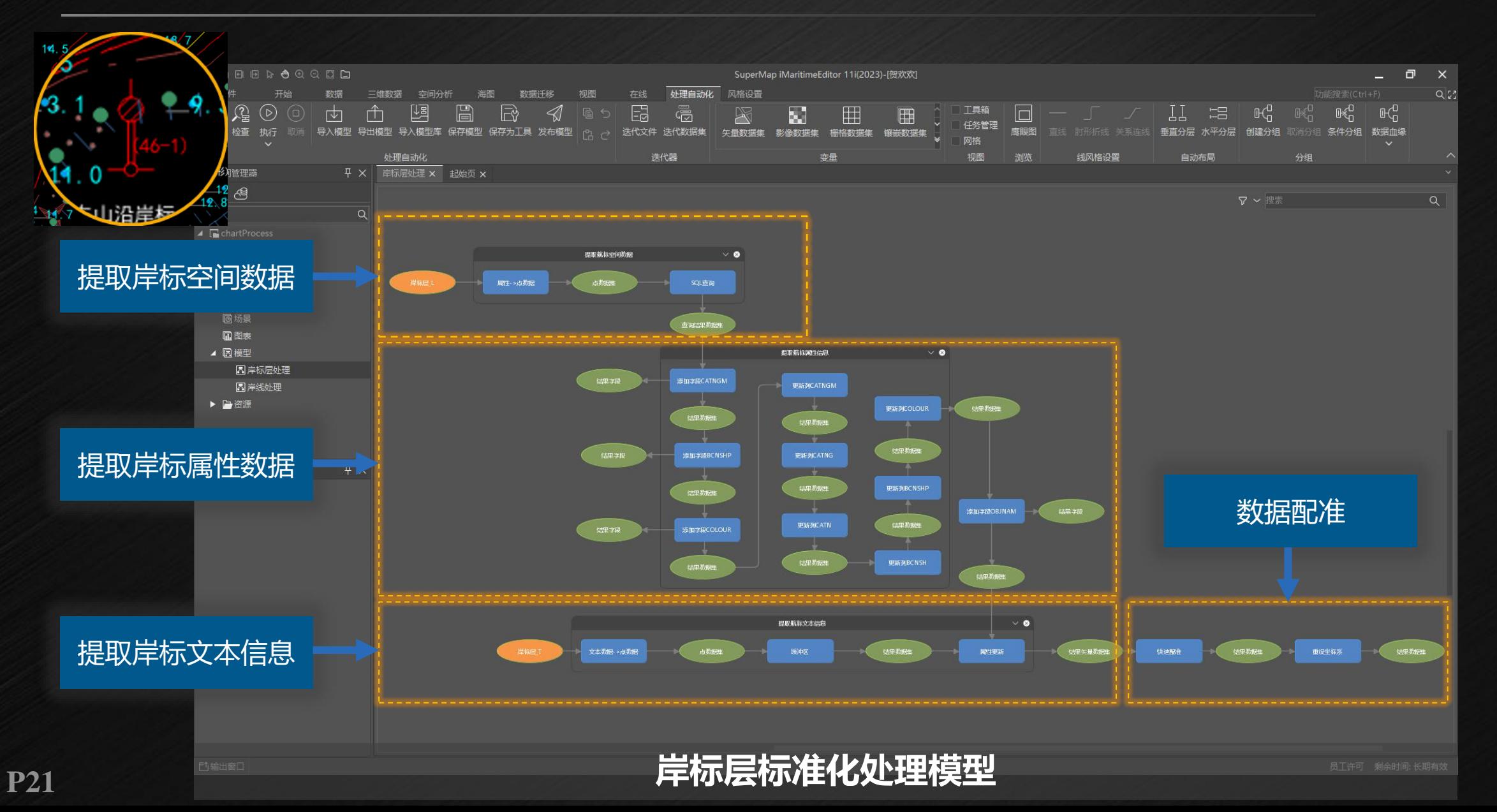

**GISTC** 

## **2. 创建海图物标**:自动化标准处理

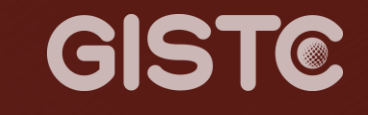

#### • 追加的数据按照海图标准进行显示。

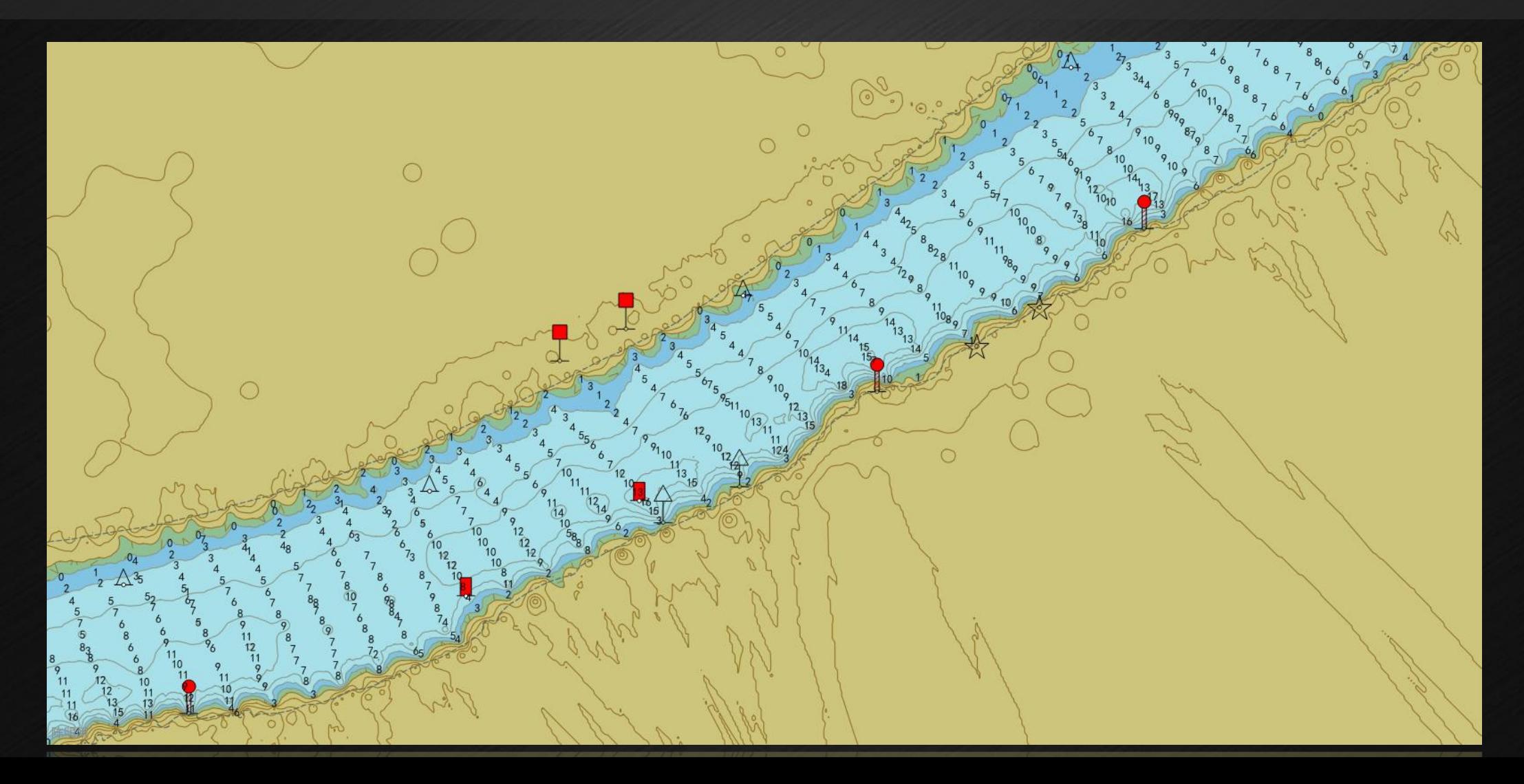

# **3. 海图数据编辑**

#### **3. 海图数据编辑:**非海图符号化模式编辑

• 支持非海图符号化模式, 有效提升海图数据编辑过程的显示性能, 减少海图符 号化对编辑操作的干扰。

GISTC

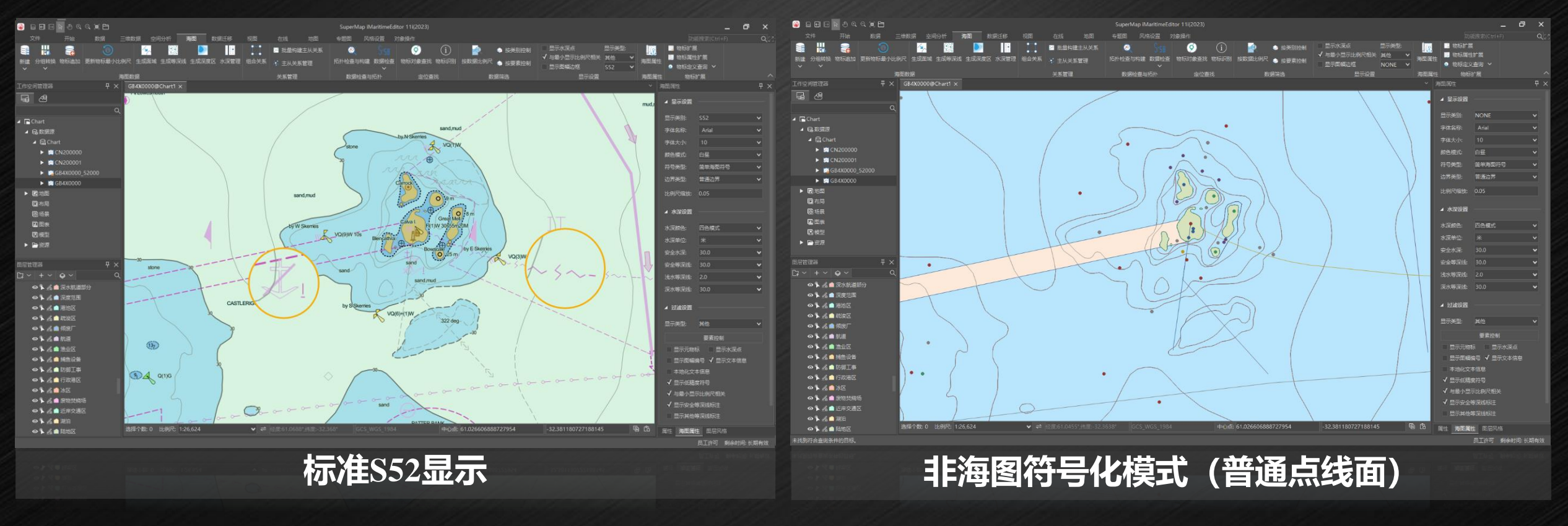

#### **3. 海图数据编辑:**丰富的编辑工具

#### GISTC

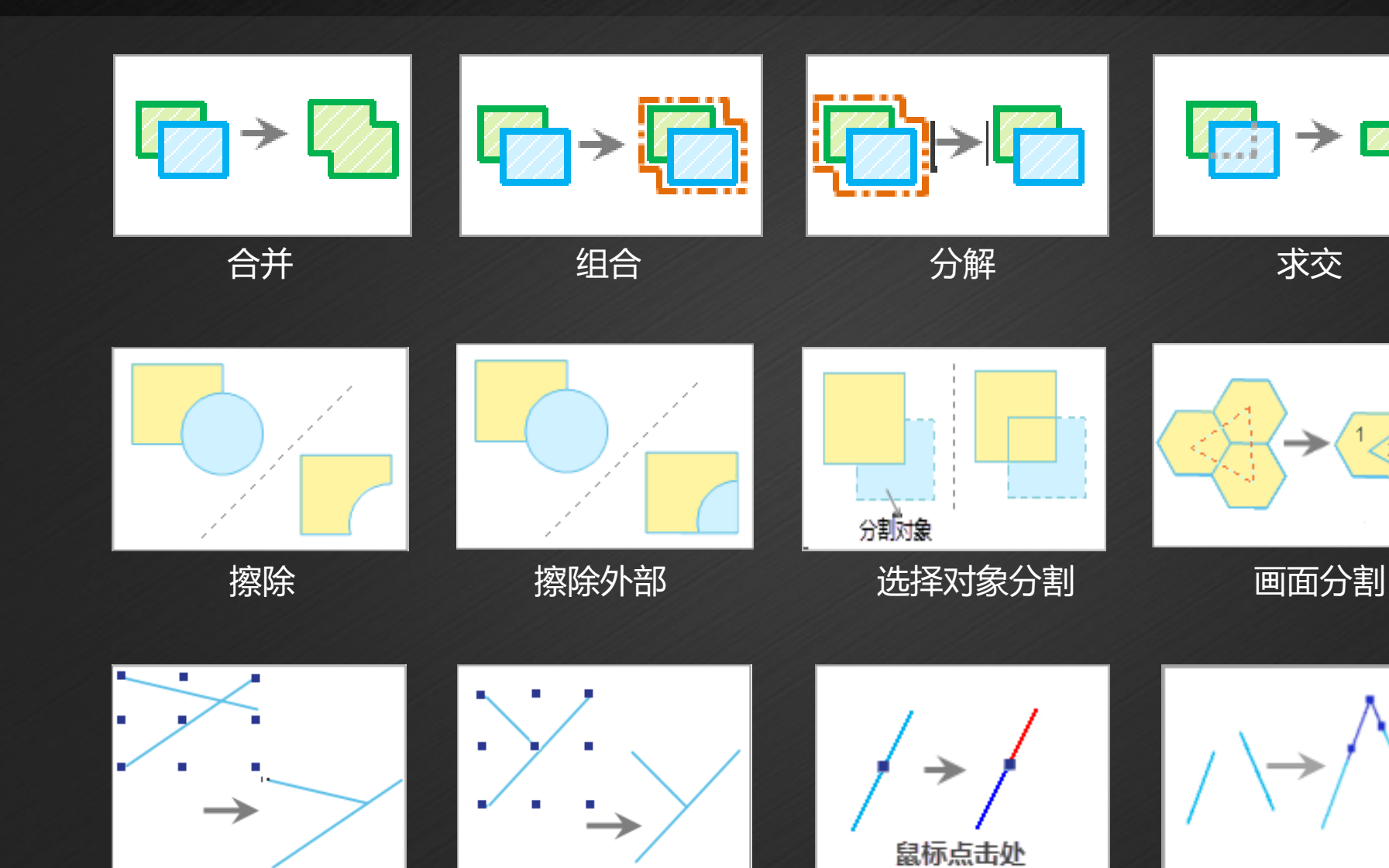

修剪 延伸 打断 连接线

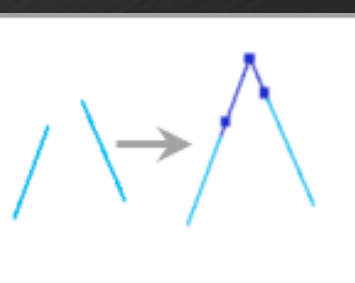

#### **3. 海图数据编辑:**版本管理

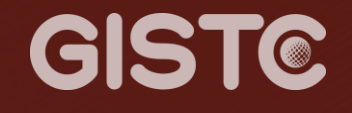

#### • 支持数据版本管理能力,服务多人协同编辑标准海图数据生产。

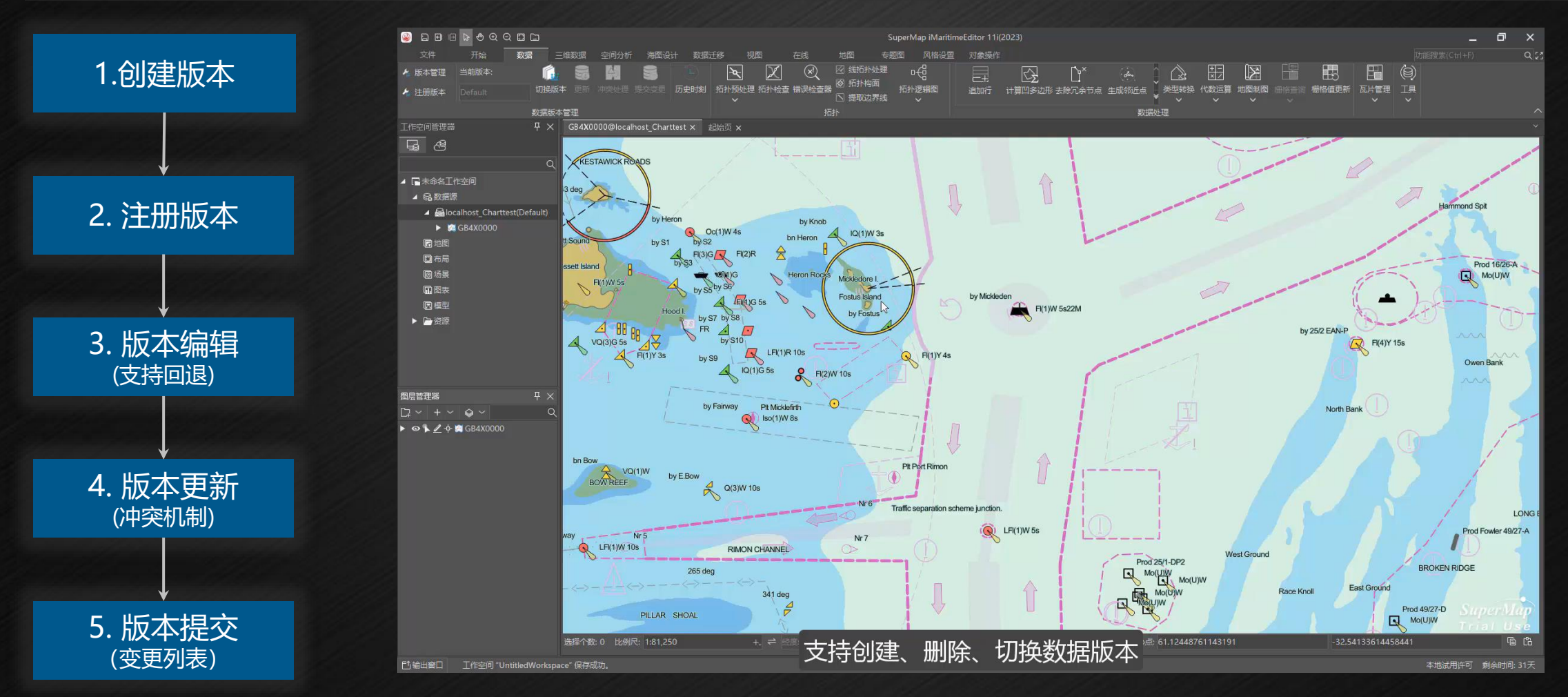

#### **3. 海图数据编辑:**水深管理

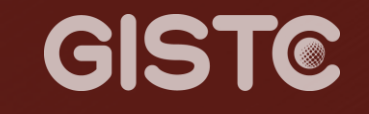

#### • 支持创建水深分组, 编辑水深分组属性, 查看并编辑水深分组的属性值。

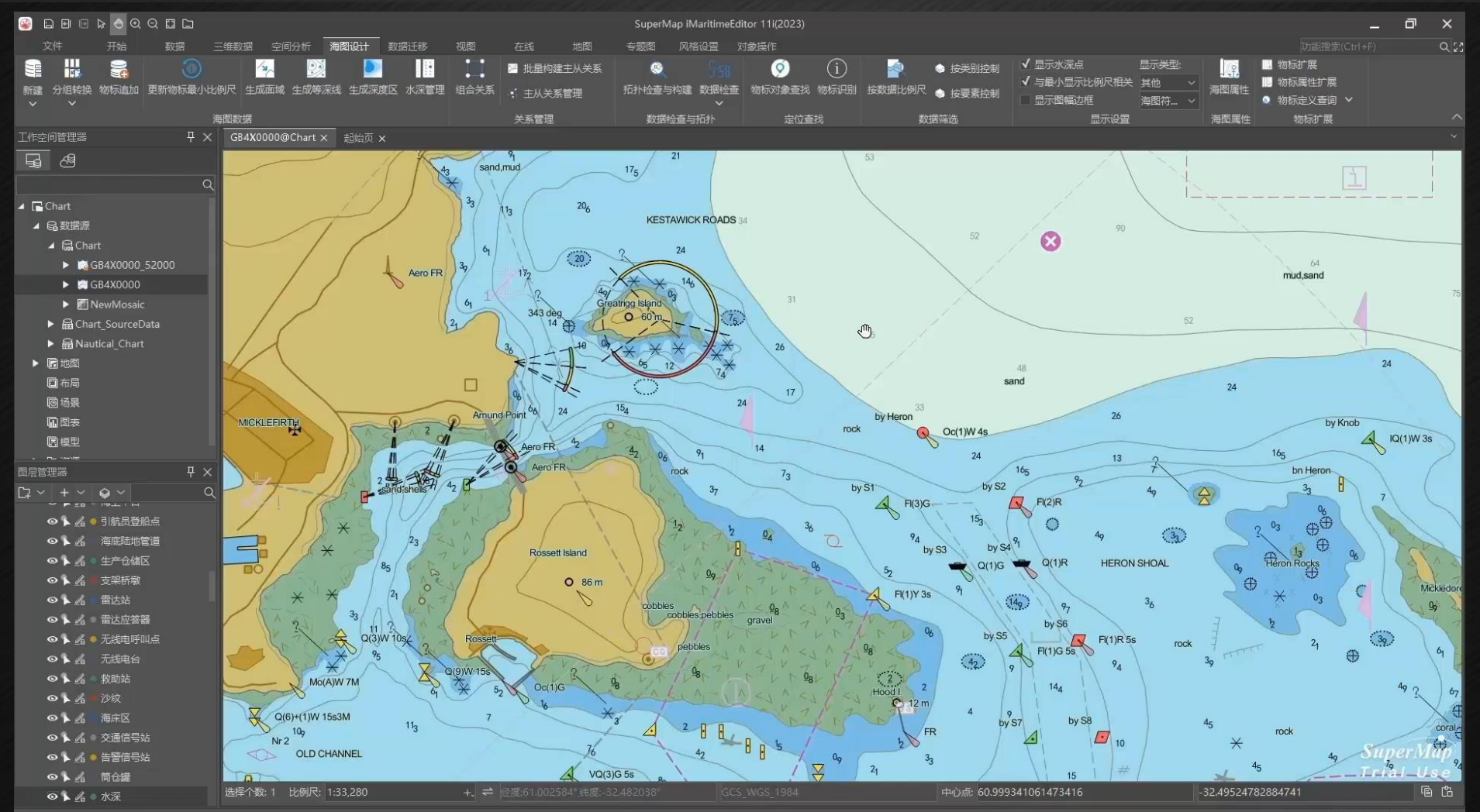

本地试用许可 剩余时间: 423

#### **3. 海图数据编辑**:海图数据提取

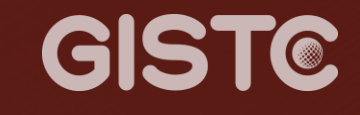

#### • 支持基于水深点构建等深线,基于等深线构建深度区。

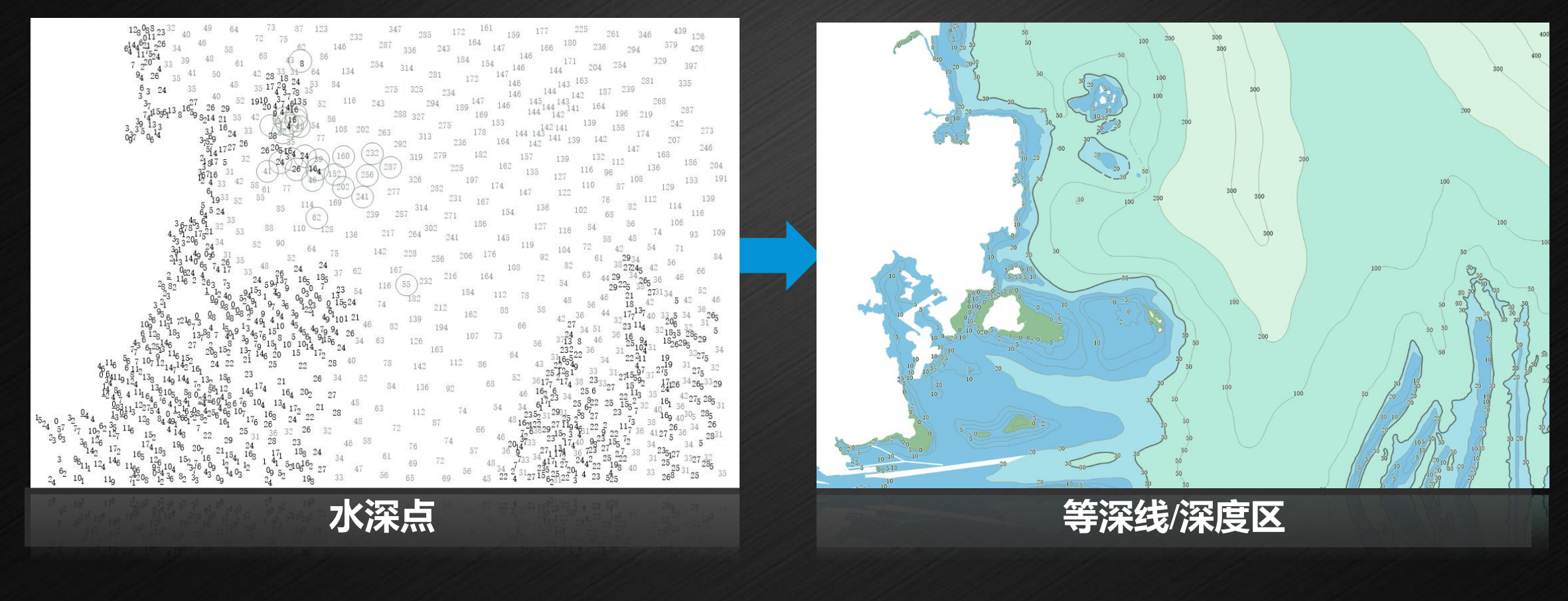

#### **3. 海图数据编辑:**物标关联关系

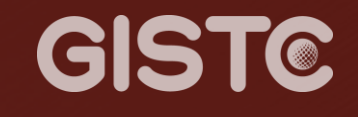

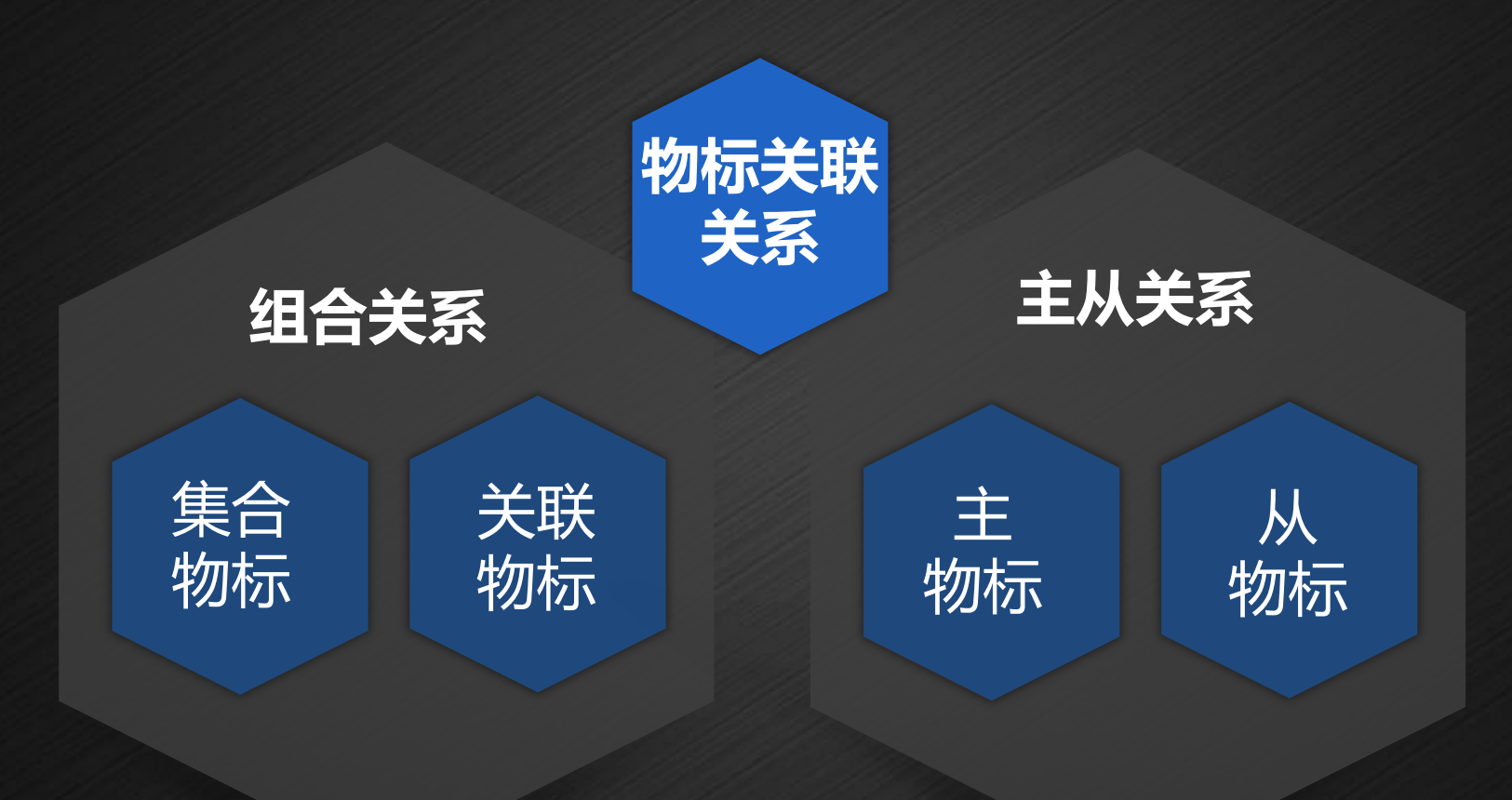

#### **3. 海图数据编辑:**物标关联关系

• 批量构建主从关系,对于位于同一位置,符合主从关系的物标,支持一键批量 构建物标的主从关系,提高工作效率。

GISTC

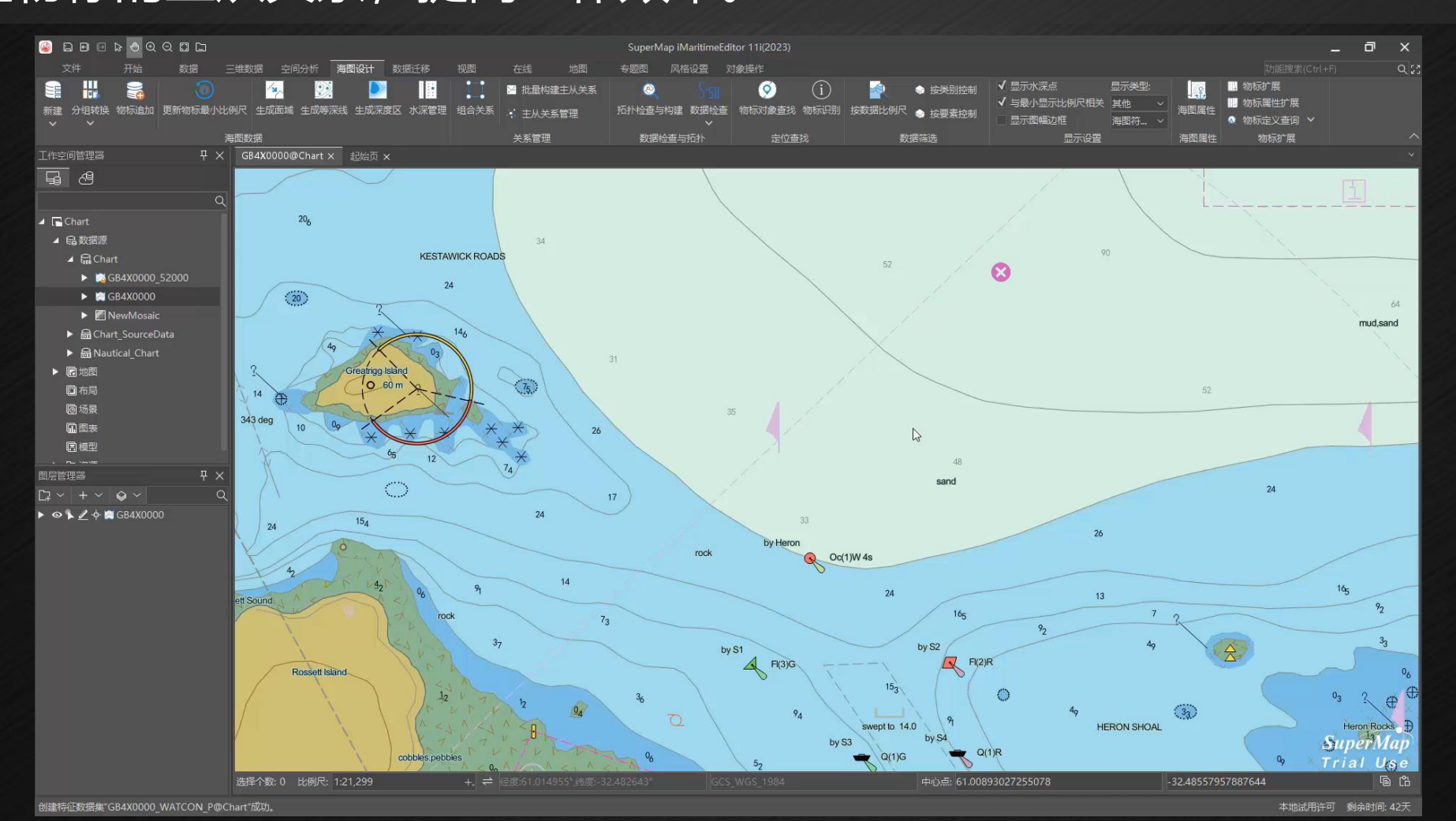

**P30**

# **4. 海图数据检查**

#### **4. 标准S58海图检查**

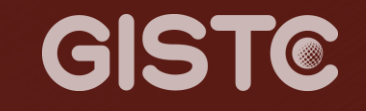

#### • S58 标准数据检查:提供9类,300+检查项、6大类空间拓扑检查项。

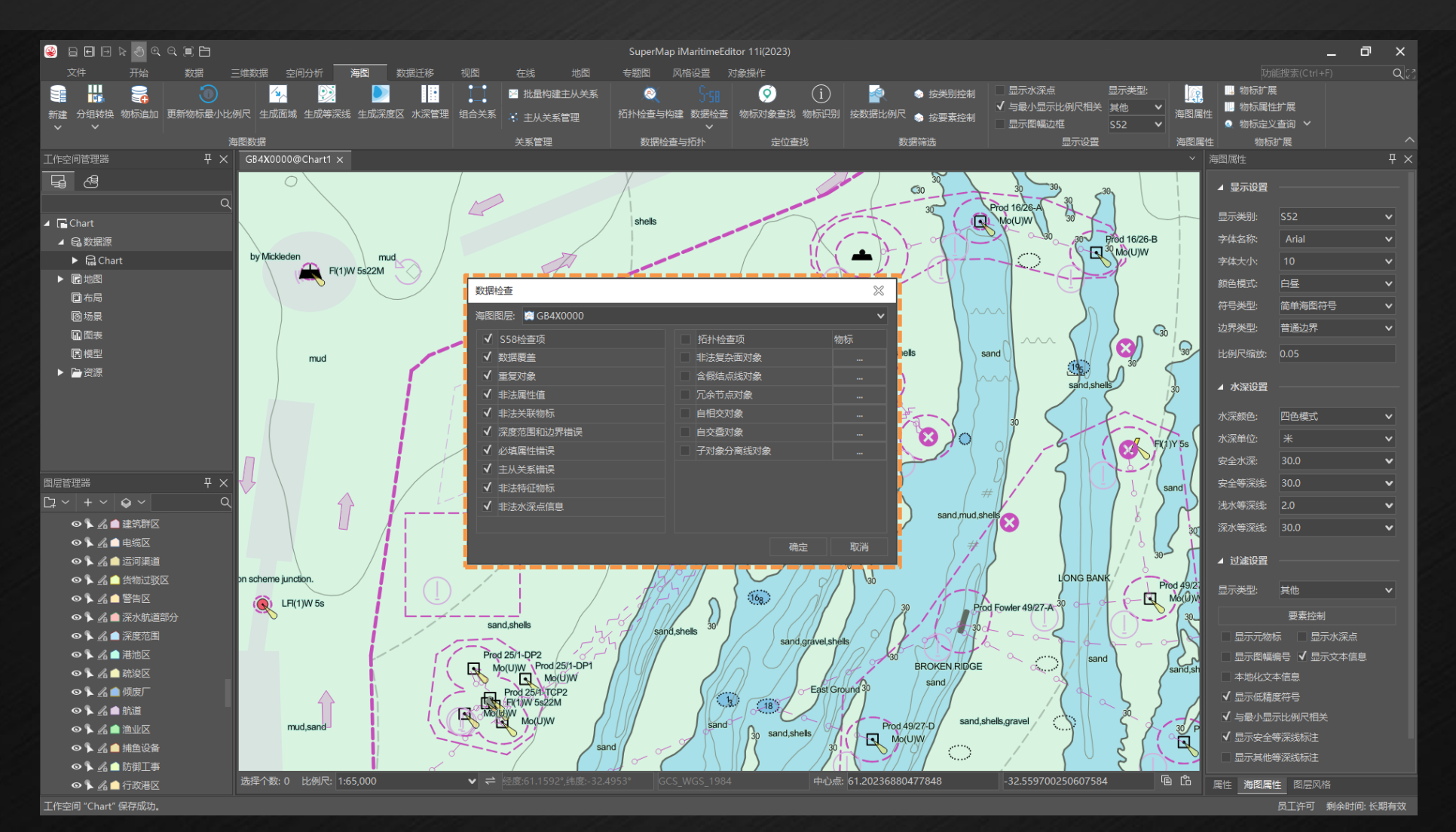

**P32**

#### **4. 标准S58海图检查**

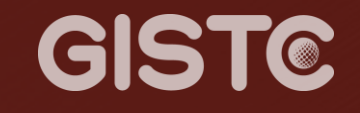

#### • 支持对S58数据检查结果进行便捷的交互式错误定位与修复。

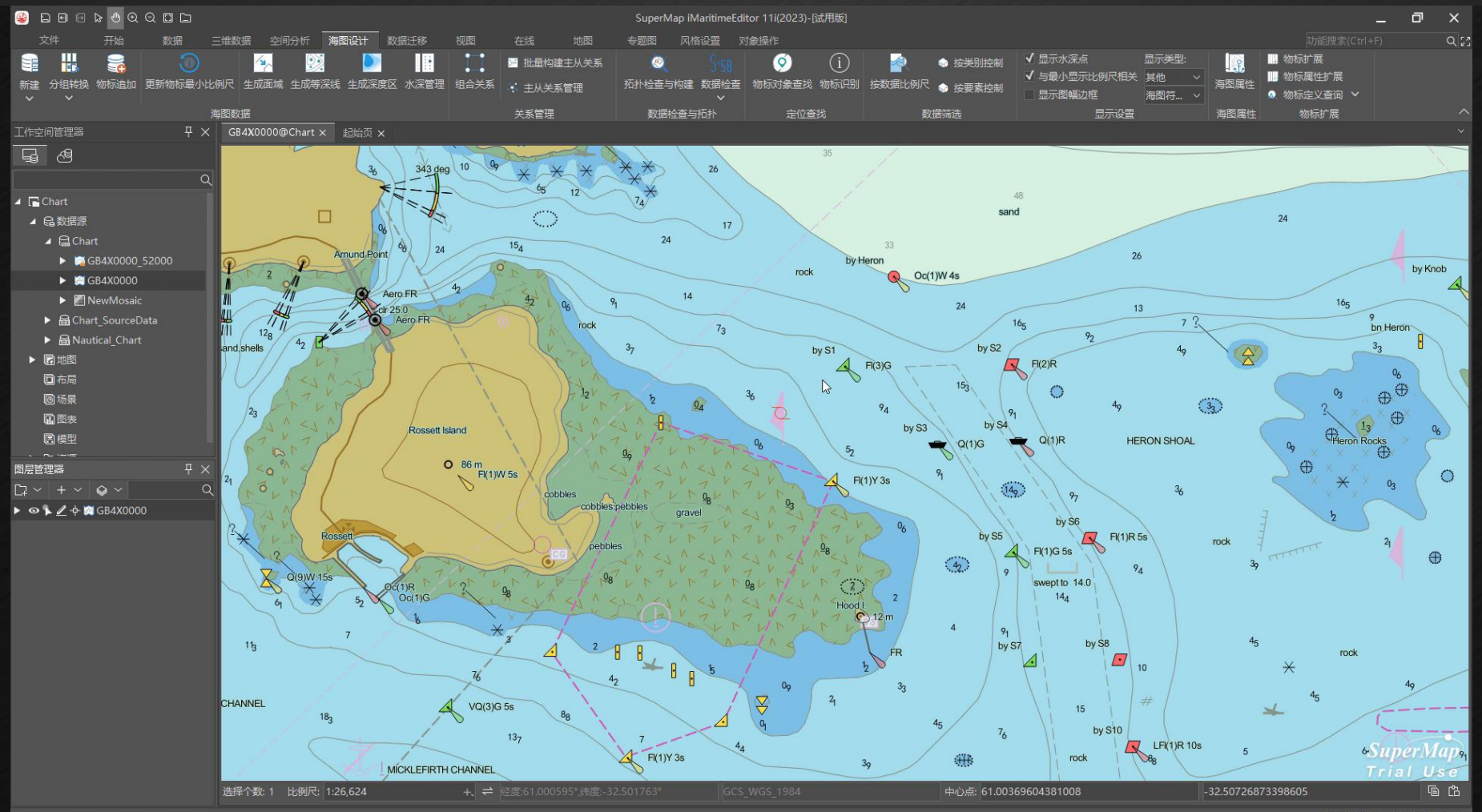

本地试用许可 剩余时间: 42天

#### GISTC

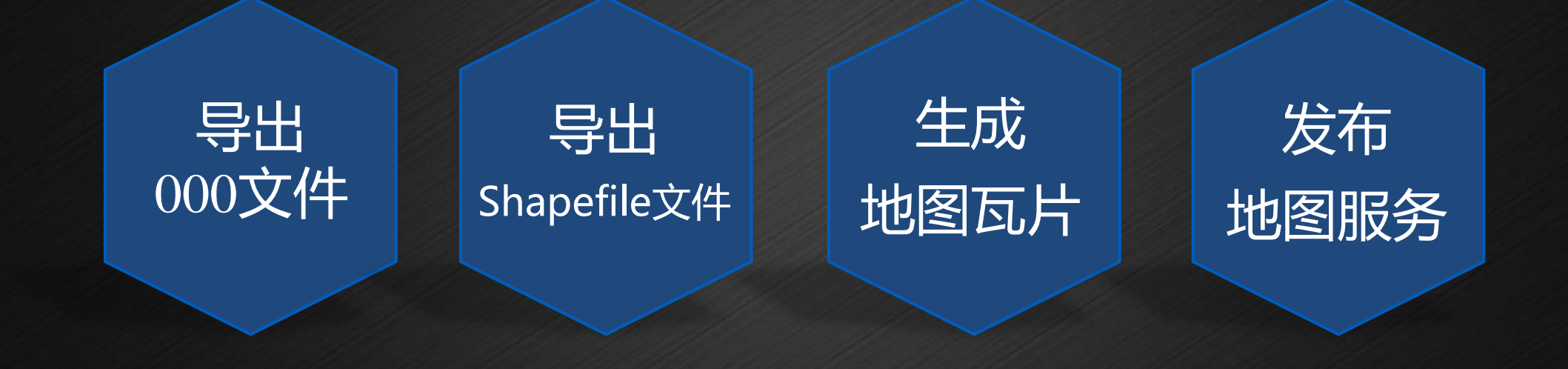

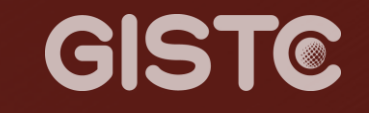

#### • 支持导出海图为S57标准000文件、Shapefile文件共享至其他平台。

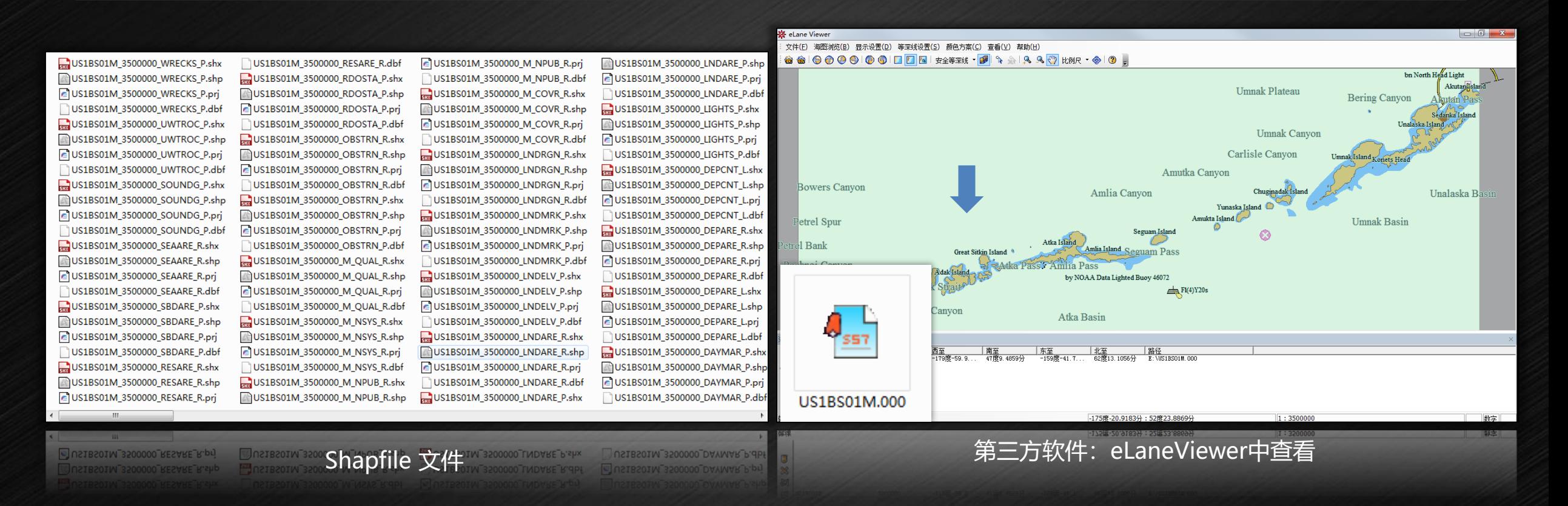

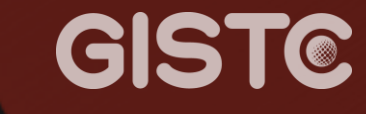

#### • 支持发布地图服务,在Web端和移动端浏览查看。

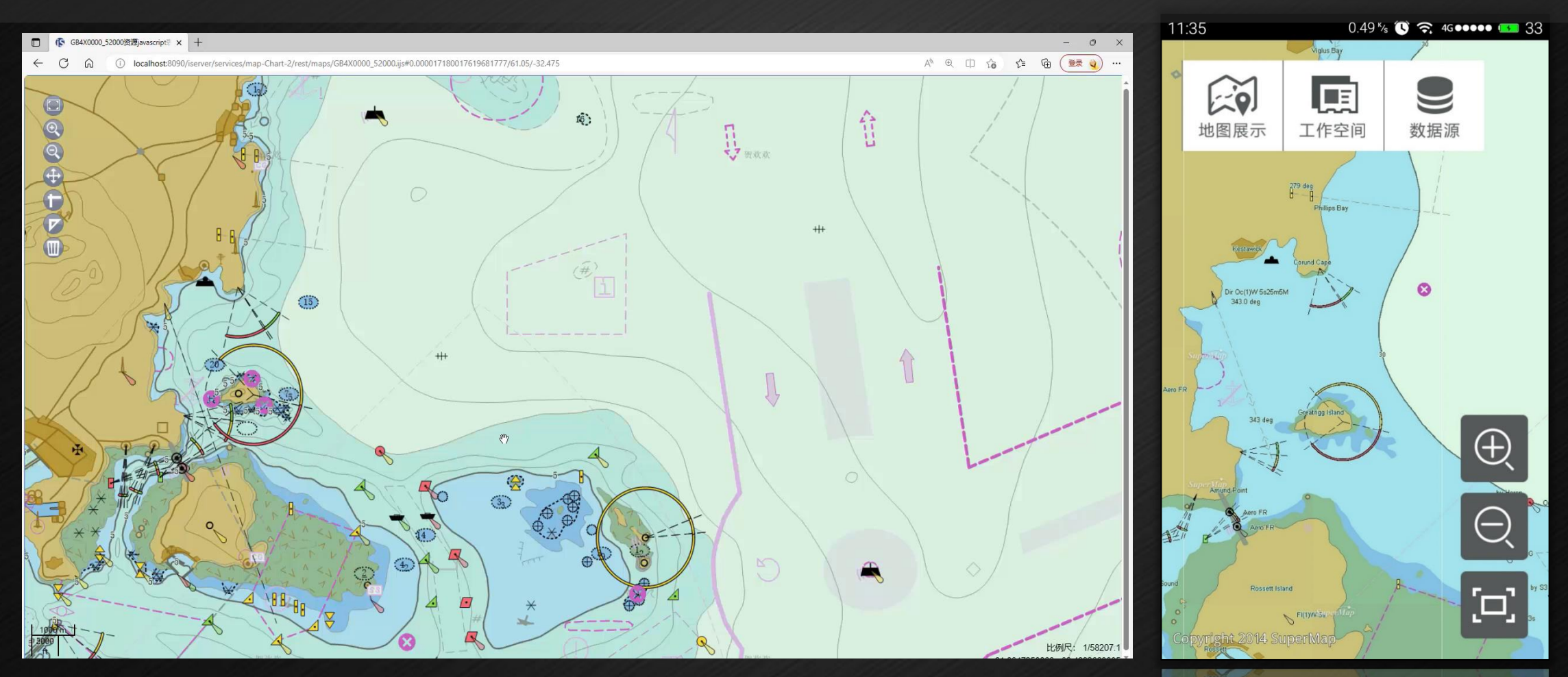

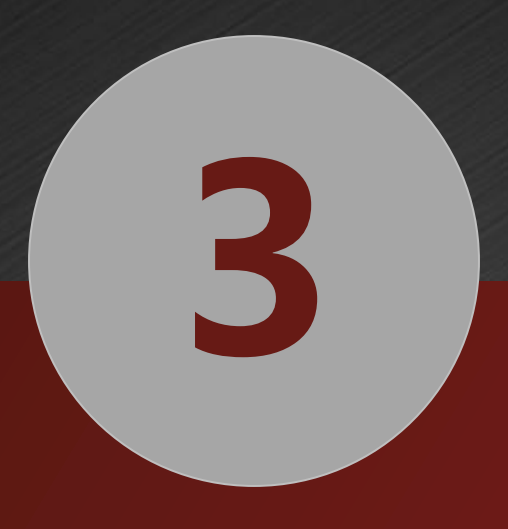

## **海图标准扩展**

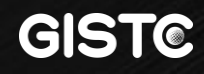

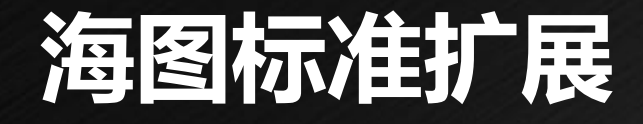

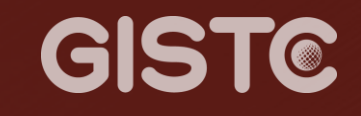

## $\sim$  S57物标扩展  $\sim$  S52显示扩展 S58检查扩展

## **海图标准扩展**

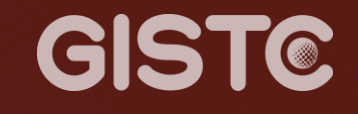

ī.

• 扩展物标"水利设施"

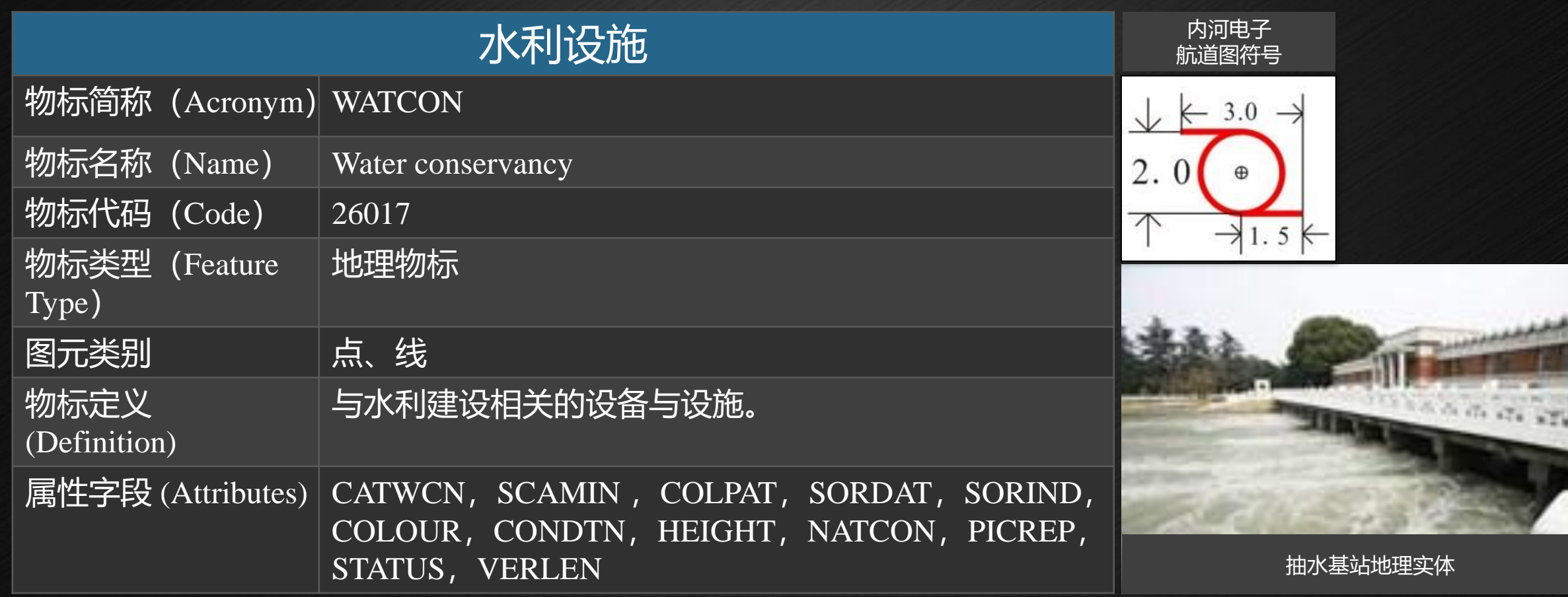

## **1. 基于S57,物标扩展**

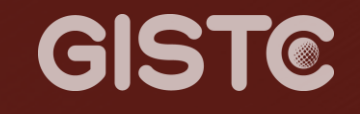

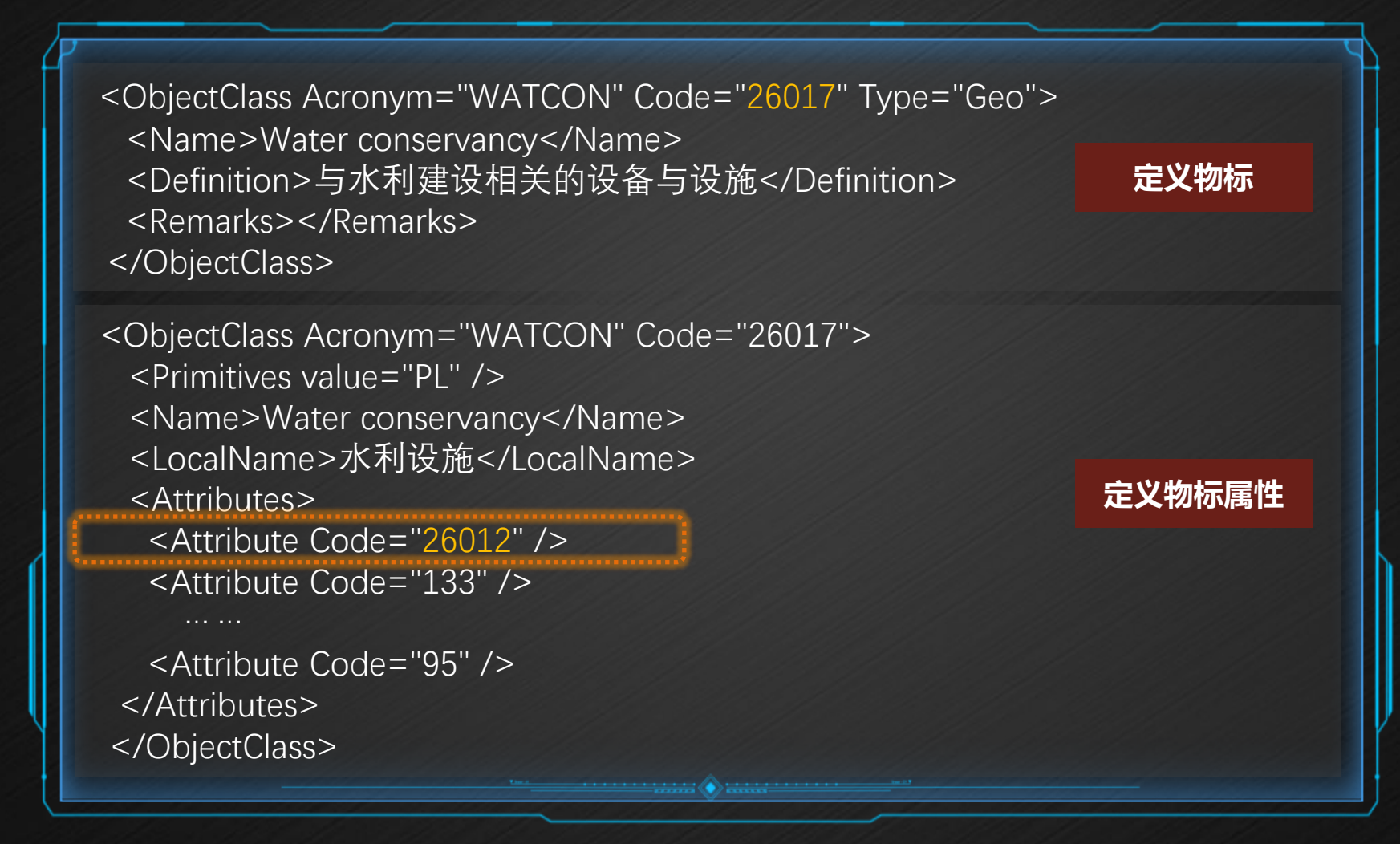

## **2. 基于S57,物标扩展**

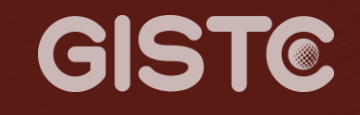

<Attribute Acronym="CATWCN" Code="**26012**" Type="L"> <Name>Category of water conservancy</Name> <LocalName>水利设施类</LocalName>

<ExpectedInputs> <ExpectedValue Meaning="倒虹吸" ID="1"> <Definition>通过铁路、公路、河流等自路下或水下穿过的水利设施 </Definition> </ExpectedValue>

<ExpectedValue Meaning="其他" ID="999"> <Definition>其他水利设施</Definition> </ExpectedValue>

</ExpectedInputs>

</Attribute> **for the control of the control of the control of the control of the control of the control of the control of the control of the control of the control of the control of the control of the control of the cont** 

### **2. 基于S52,显示扩展**

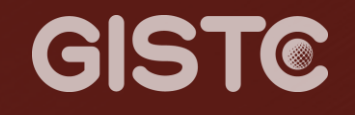

在"产品包 \Bin\Resource\Chart\Presentation\S52\LookupTable\psymref\_simplified.dic" 文件中添加命令:

"WATCON","","SY(POSGEN03)","6","O","STANDARD","22220" "WATCON","CATWCN8","SY(WATCON06)","6","O","STANDARD","22220" "WATCON","CATWCN7","SY(WATCON06)","6","O","STANDARD","22220" "WATCON","CATWCN4","SY(WATCON01)","6","O","STANDARD","22220" "WATCON","CATWCN999","SY(WATCON02)","6","O","STANDARD","22220"

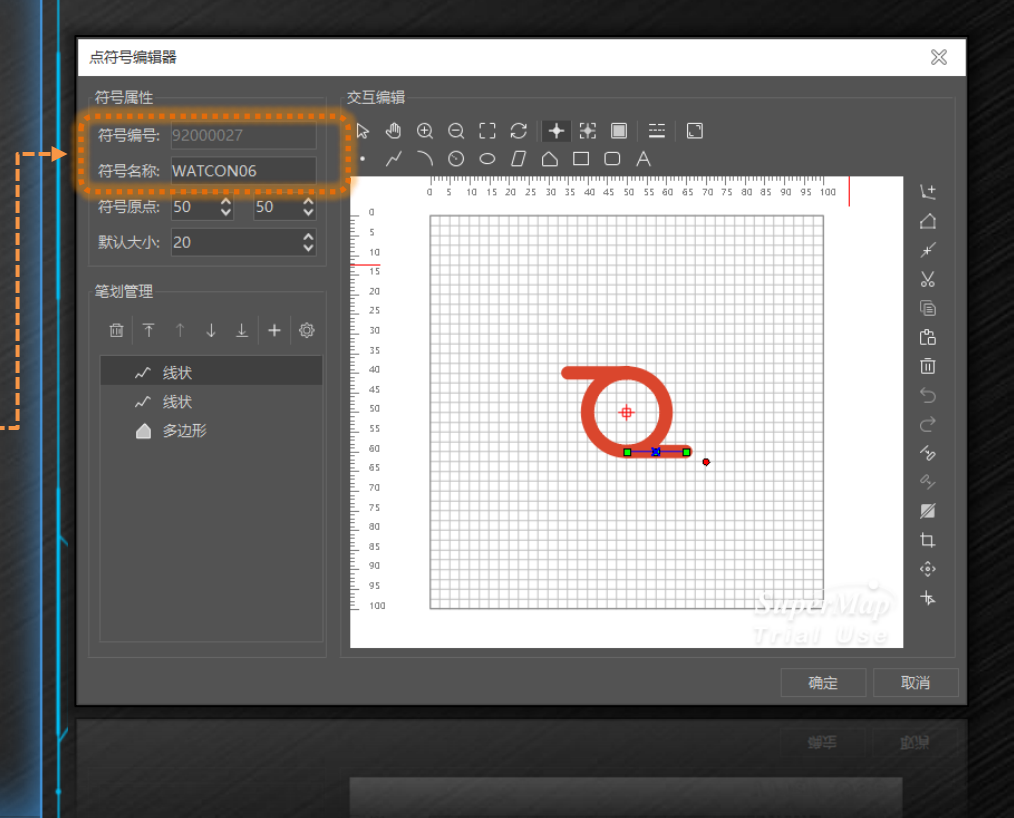

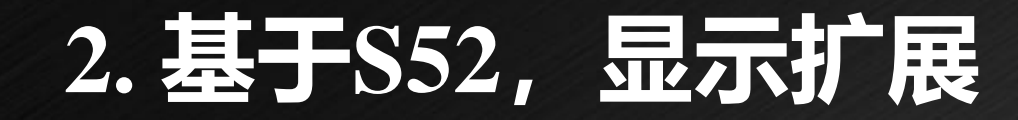

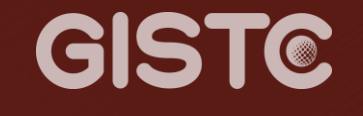

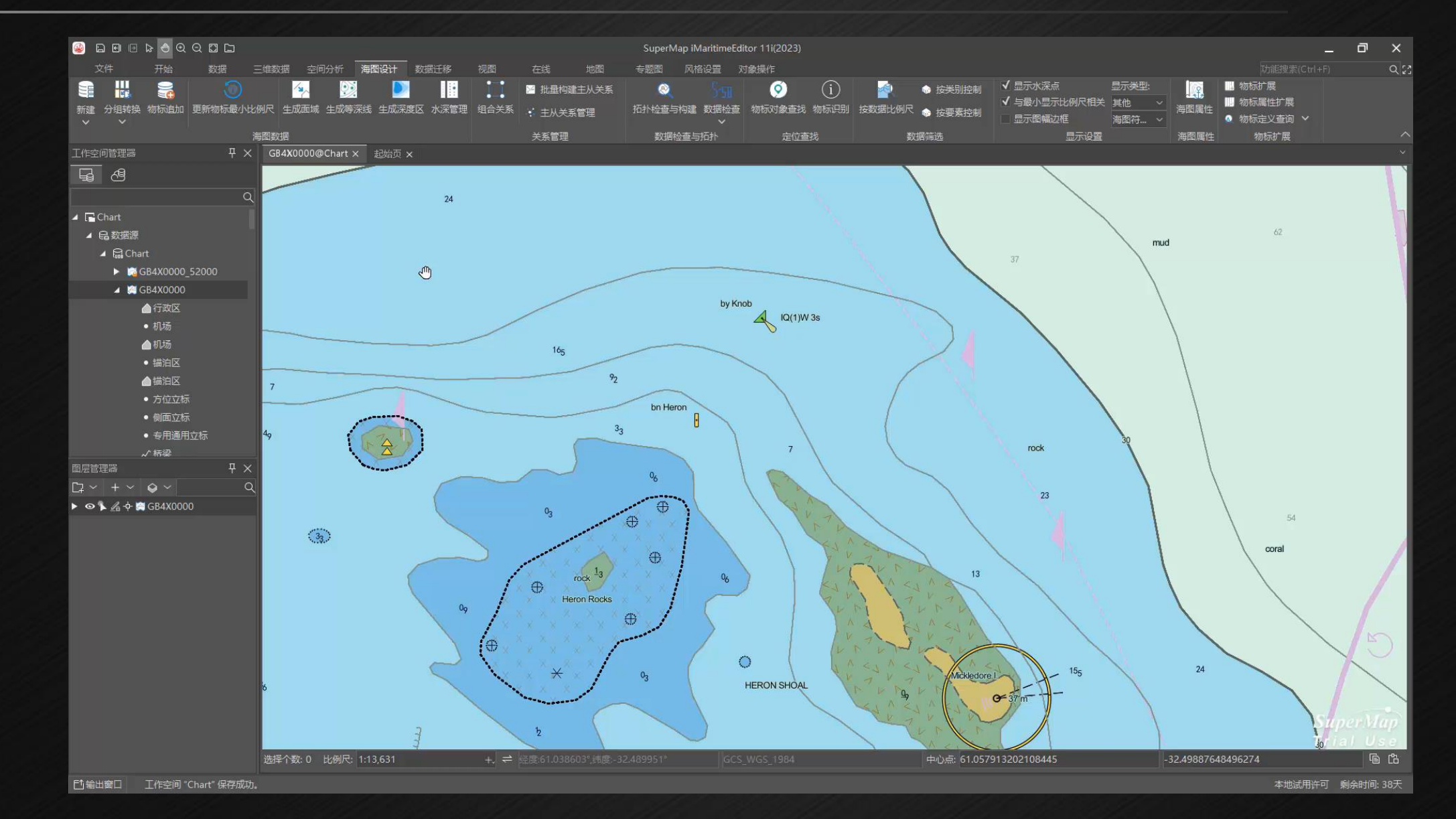

## **3. 基于S58,检查扩展**

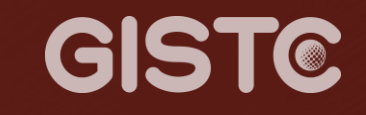

<Test id="**17760**" level="Error">

```
<Description>当航行标志浮标在左岸时, 灯光颜色为绿色或白色</Description>
```
<Reference>CJ-57航标数据规则</Reference>

</Test>

```
<Test id="17761" level="Error">
```
<Description>当航行标志浮标在右岸时,灯光颜色应为红色</Description>

<Reference>CJ-57航标数据规则</Reference>

</Test>

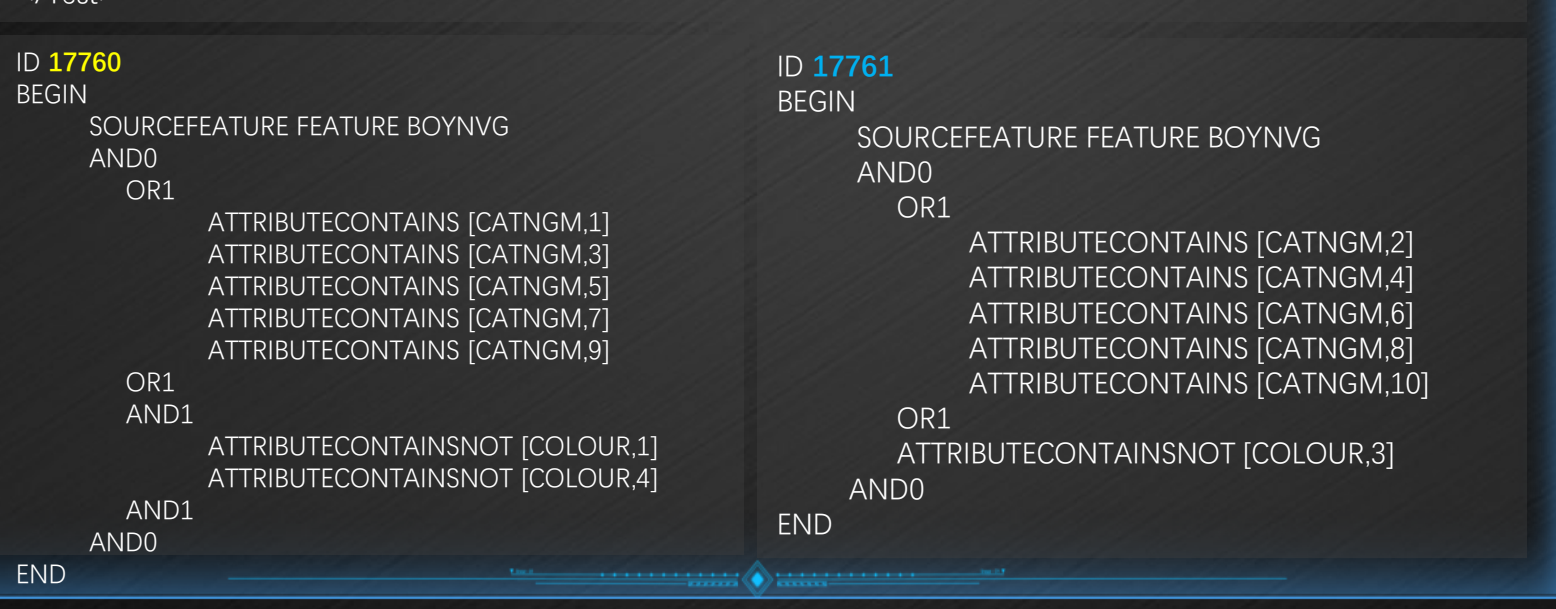

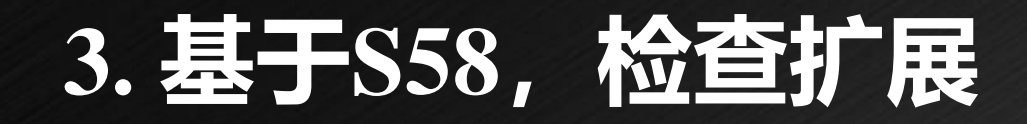

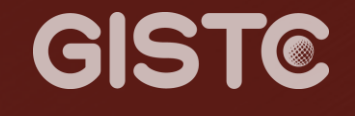

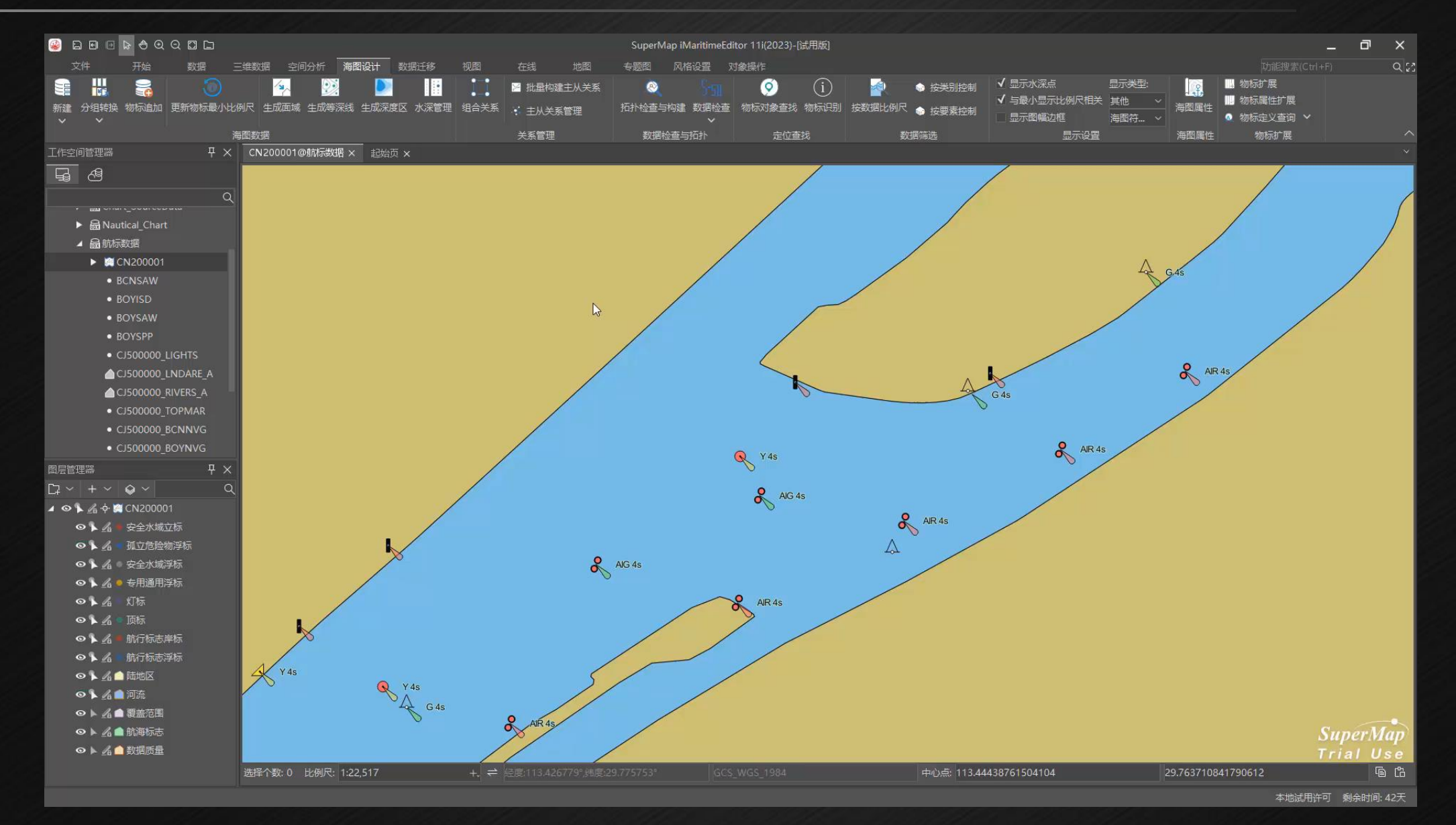

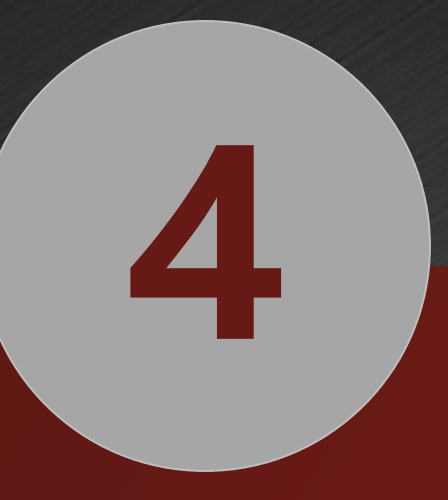

## **SuperMap iMaritimeEditor**

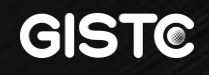

## **总结:跨平台电子海图生产**

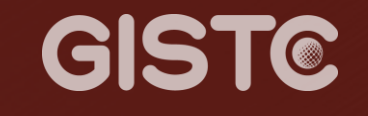

SuperMap iMaritimeEditor 跨平台电子海图生产桌面软件 广泛适配全国产化环境,提供完整电子海图生产能力,满足信创环境海图生产。

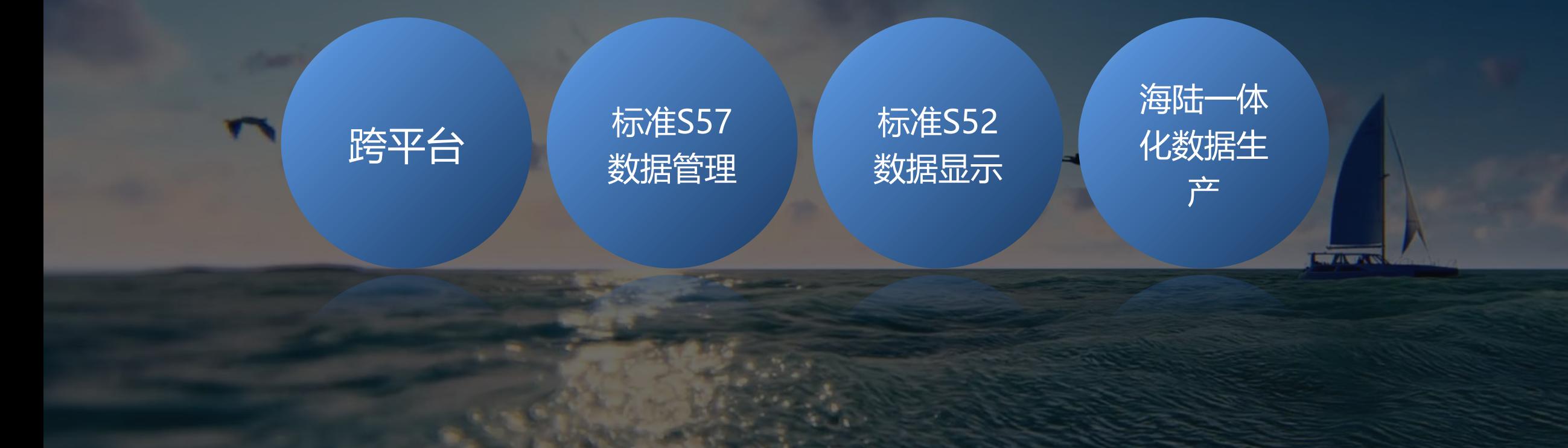

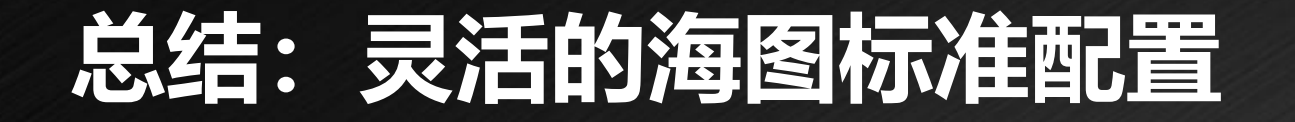

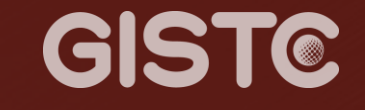

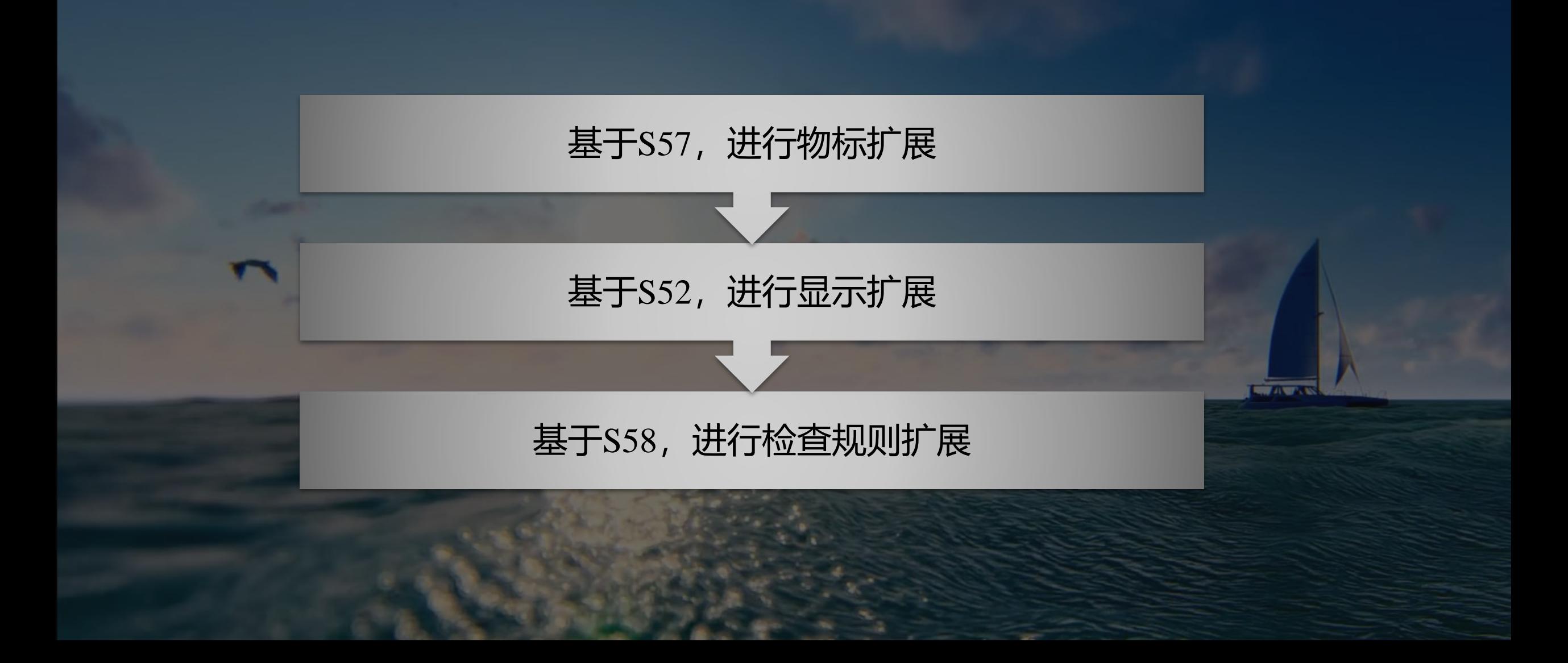

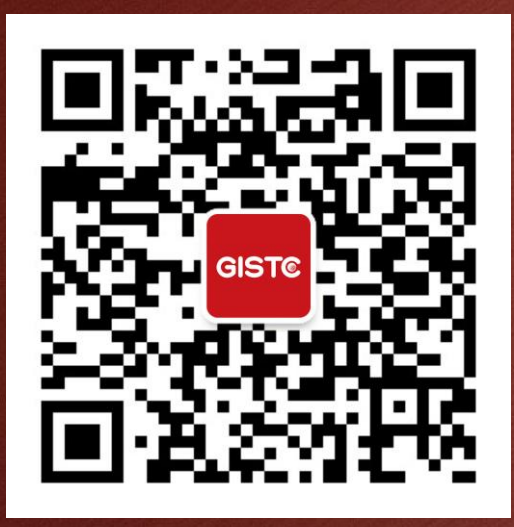

# **Thank You All!**GISTC 2023地理信息软件技术大会